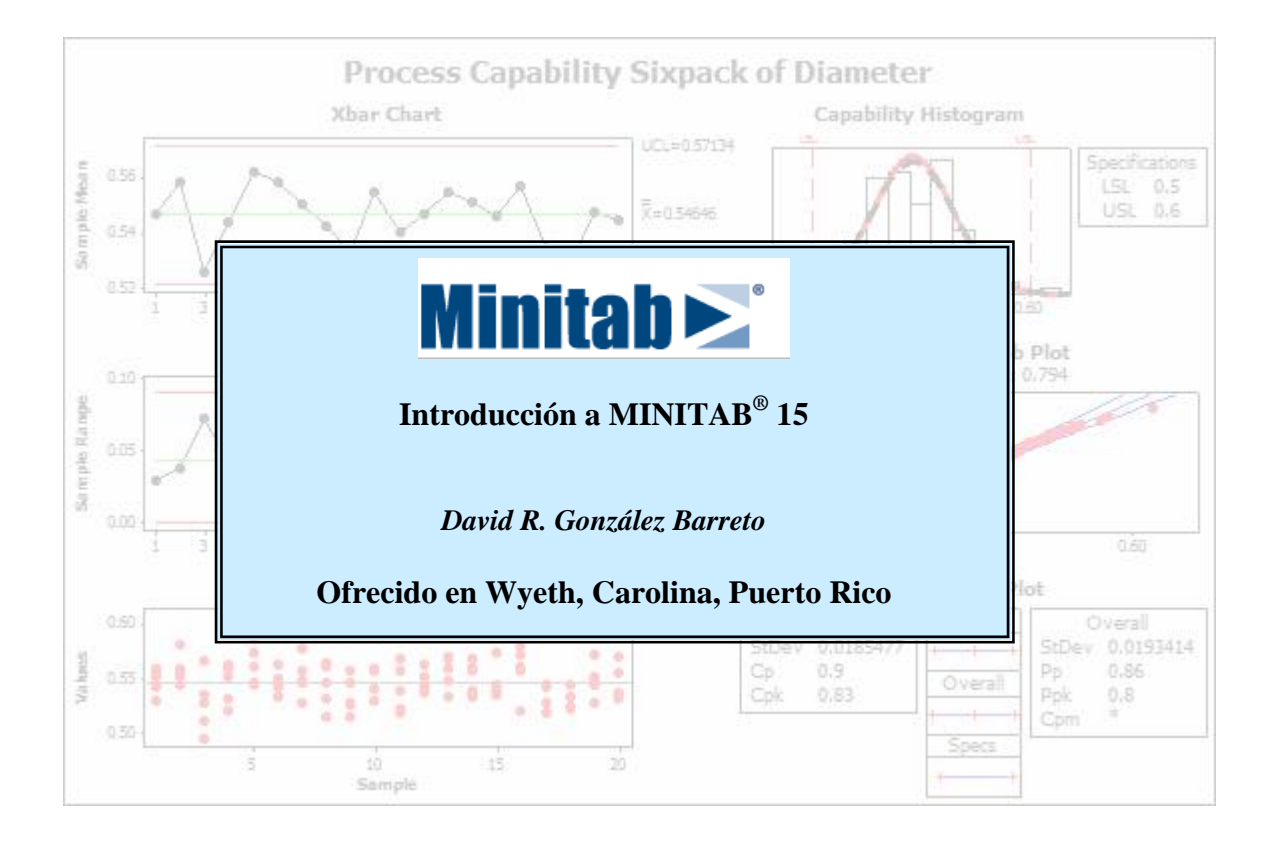

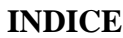

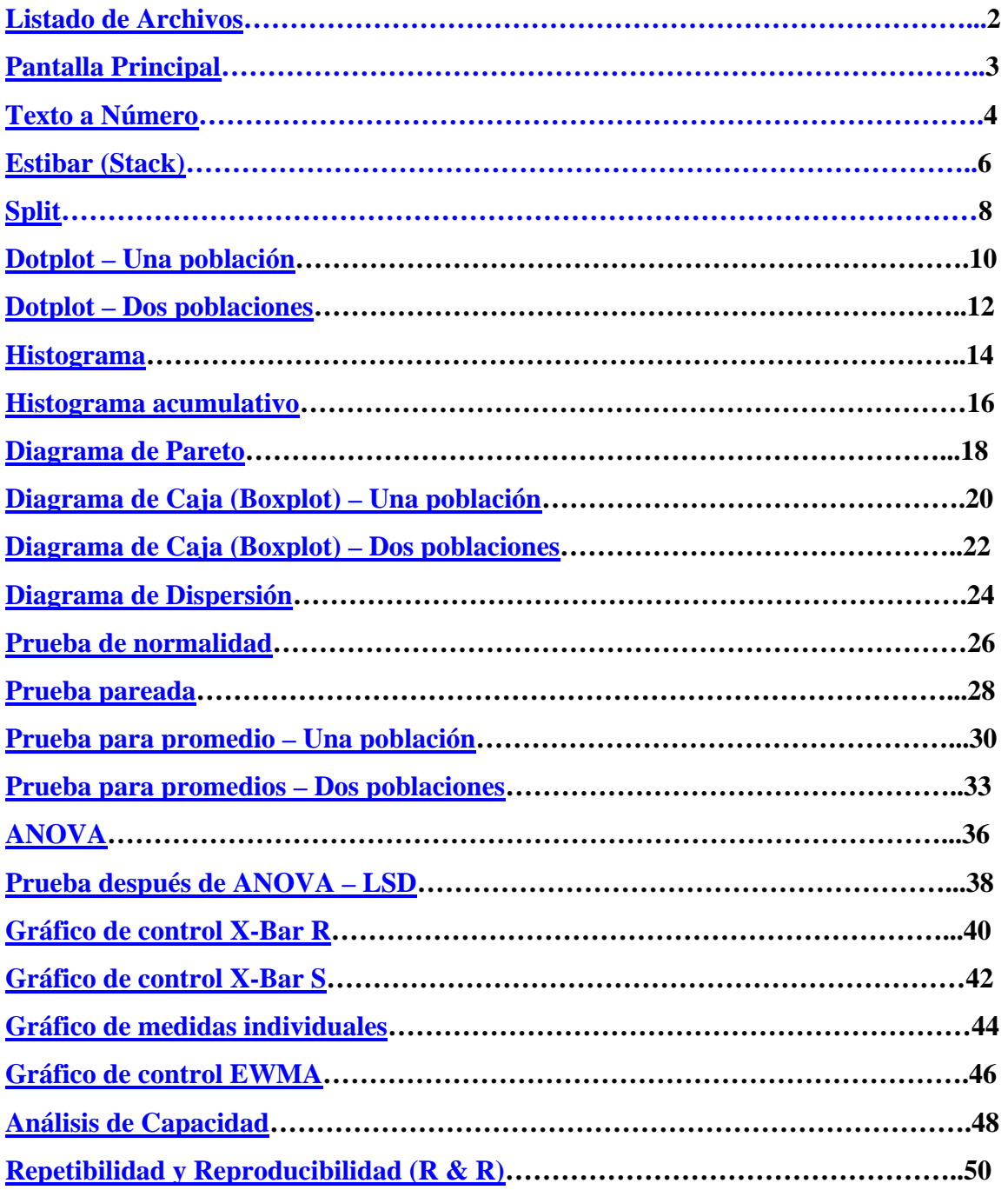

### **Listado de Archivos**

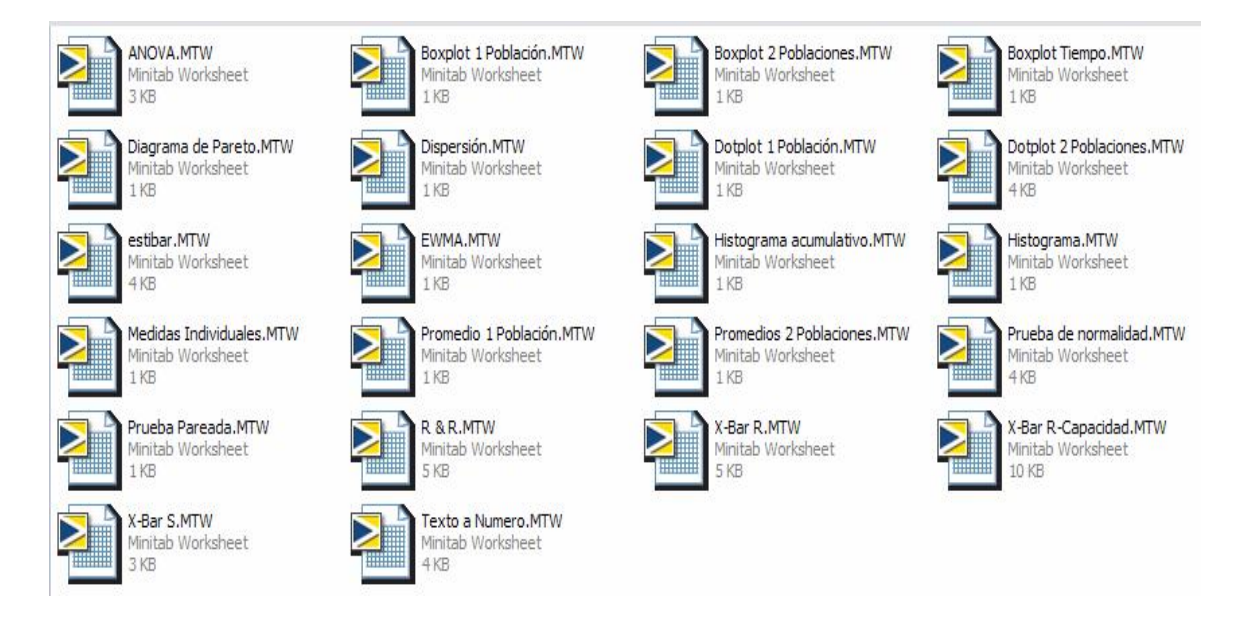

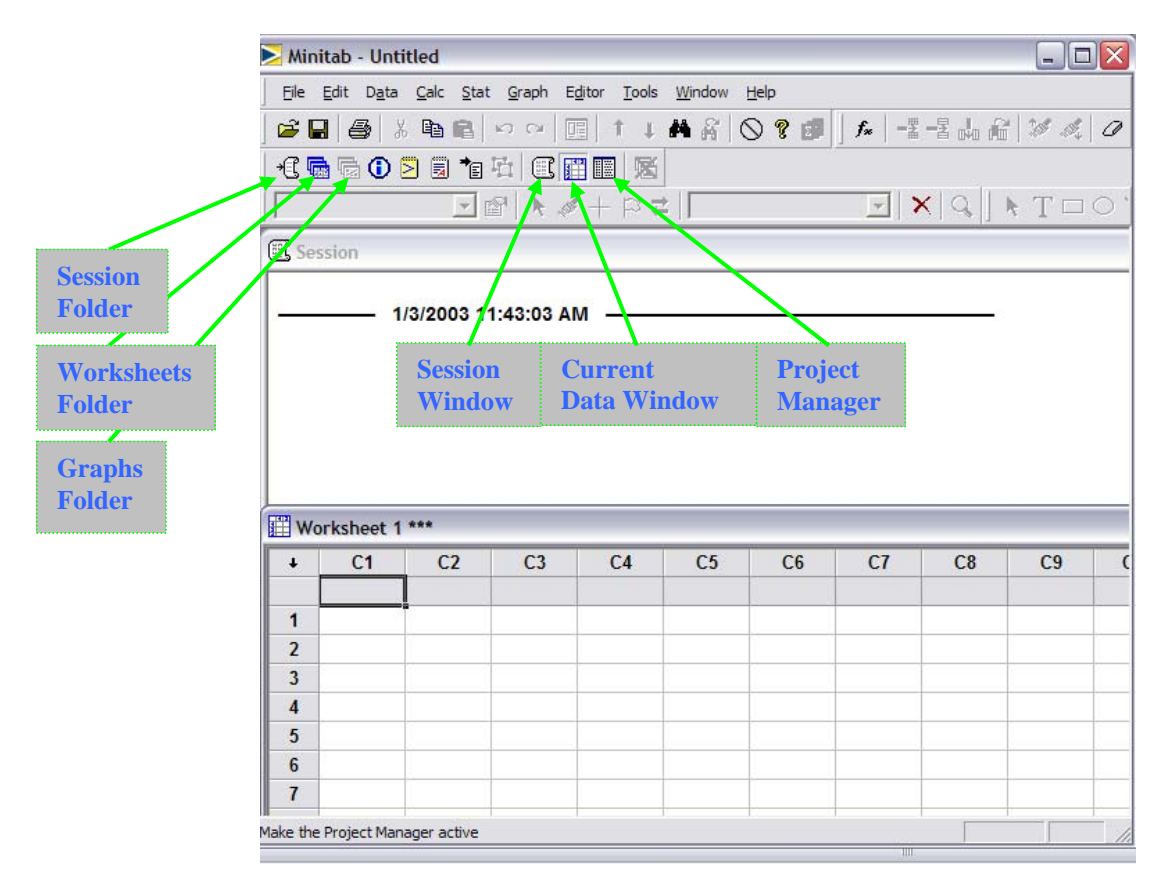

# **Pantalla Principal de Minitab 15**

### **Cambiar de Texto a Numérico**

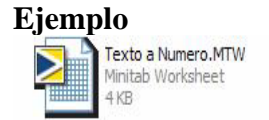

#### **Estructura de Datos**

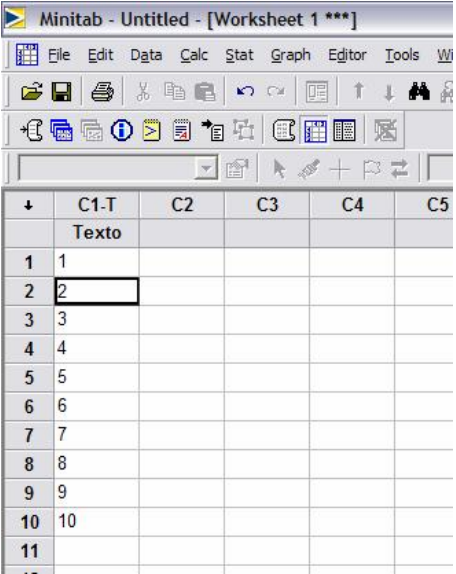

**Note que la Columna tiene de nombre C1-T, indicando texto** 

### **Mandos**

**<<Data>> <<Change Data Type>> <<Text to Numeric>>** 

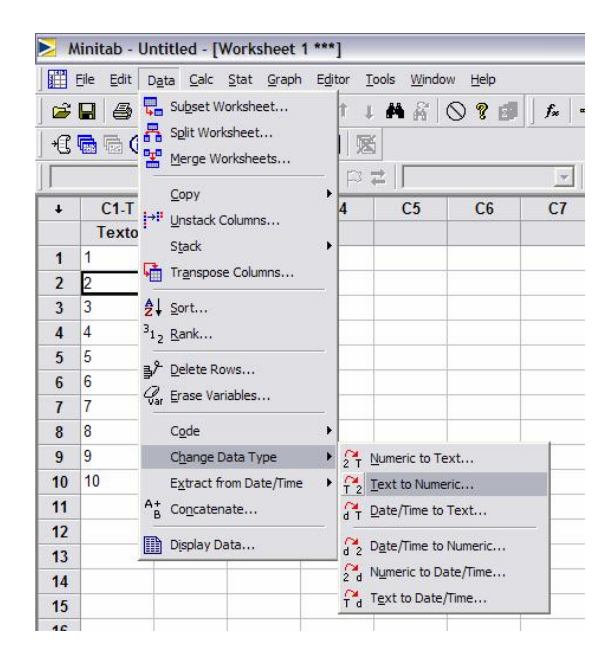

# **Inputs**

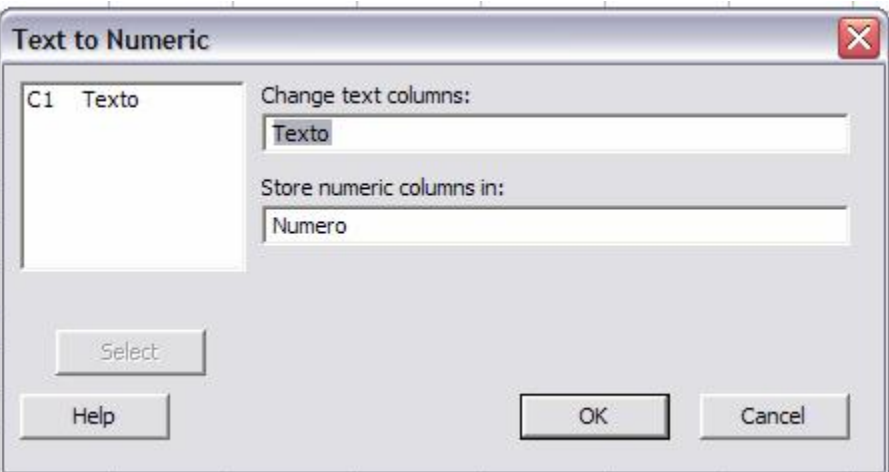

# **Output**

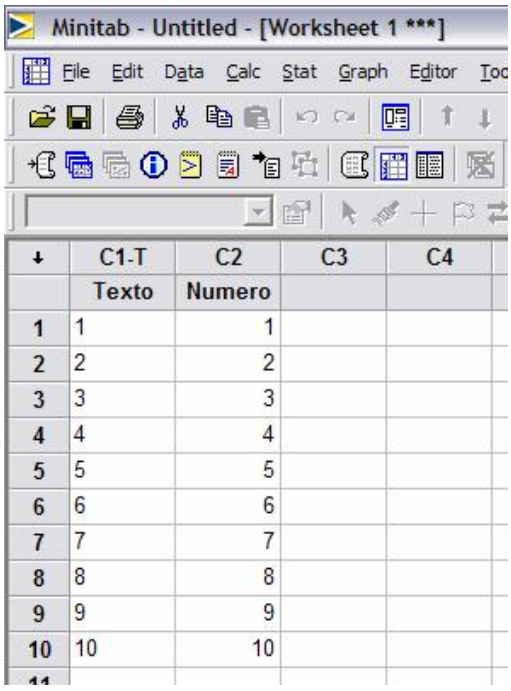

# **Note que la columna C2 ya no está acompañada de T, o sea ya no es una columna de texto.**

#### **Stack Columns – Estibas Columnas**

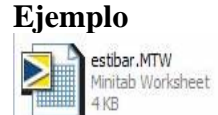

#### **Estructura de Datos**

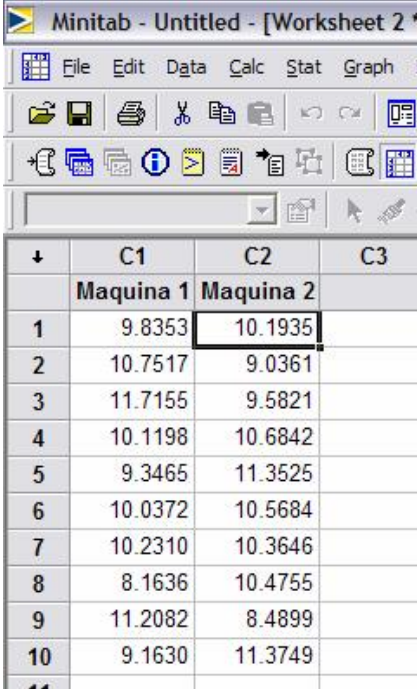

#### **Mandos**

**<<Data>><<Snack>><<Columns>>** 

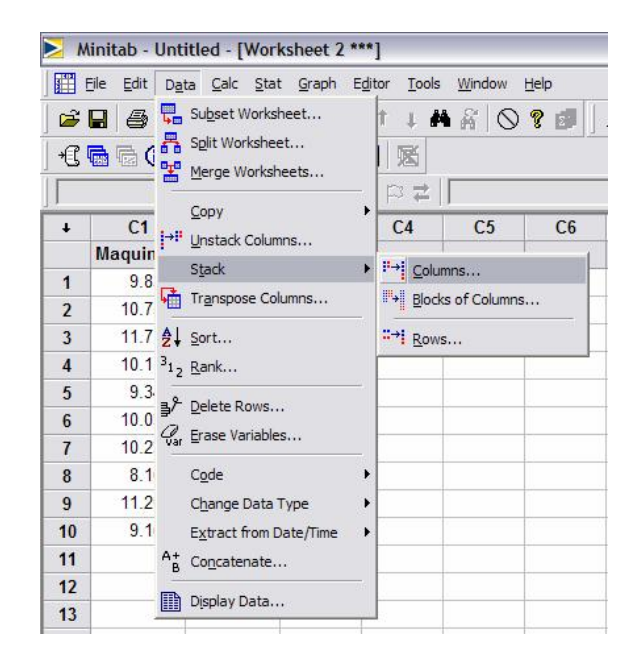

#### **Inputs**

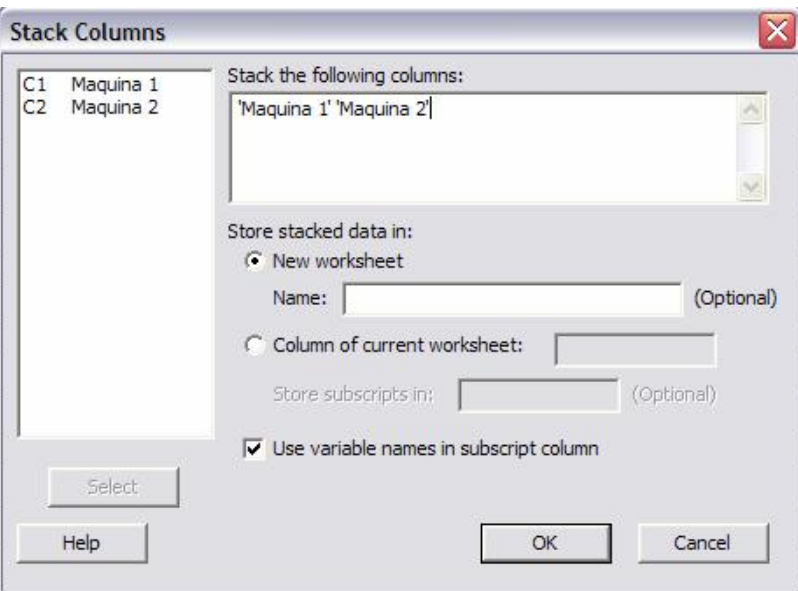

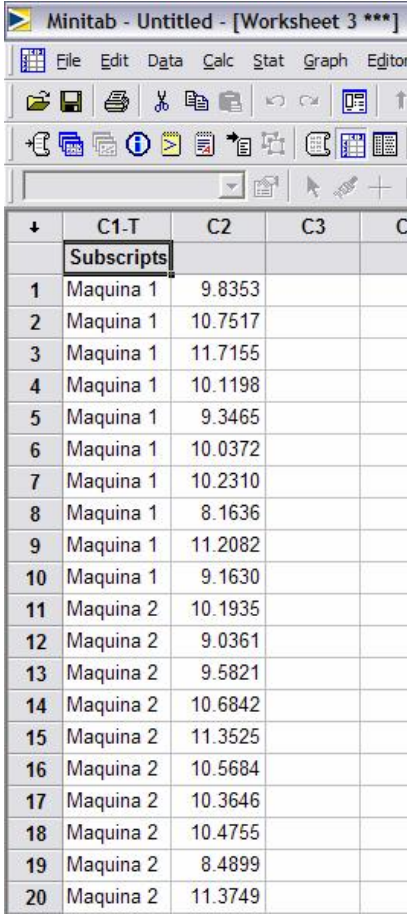

### **Split Worksheets– Dividir en Worksheets Diferentes**

#### **Estructura de Datos**

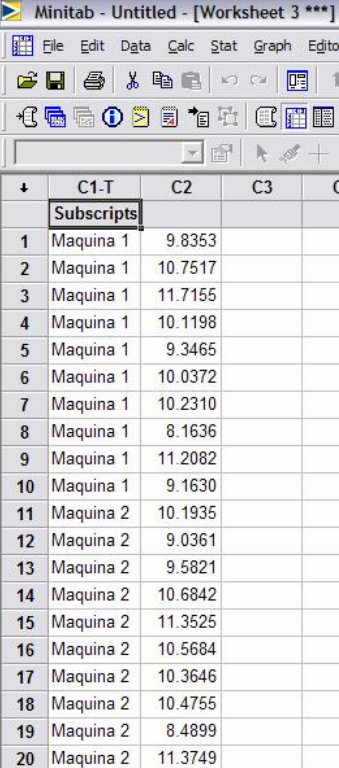

## **Mandos**

**<<Data>><<Split Worksheet>>** 

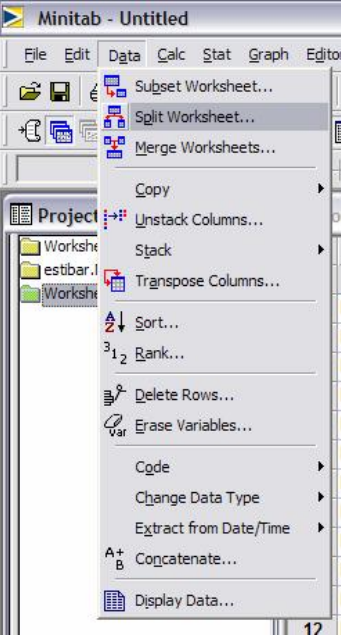

# **Input**

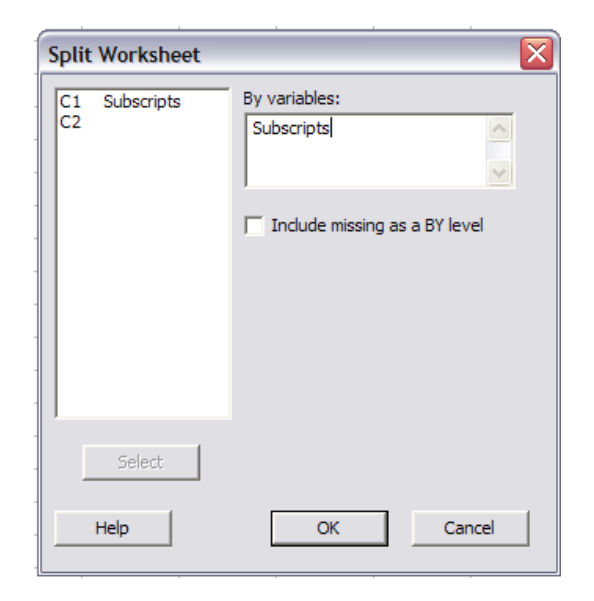

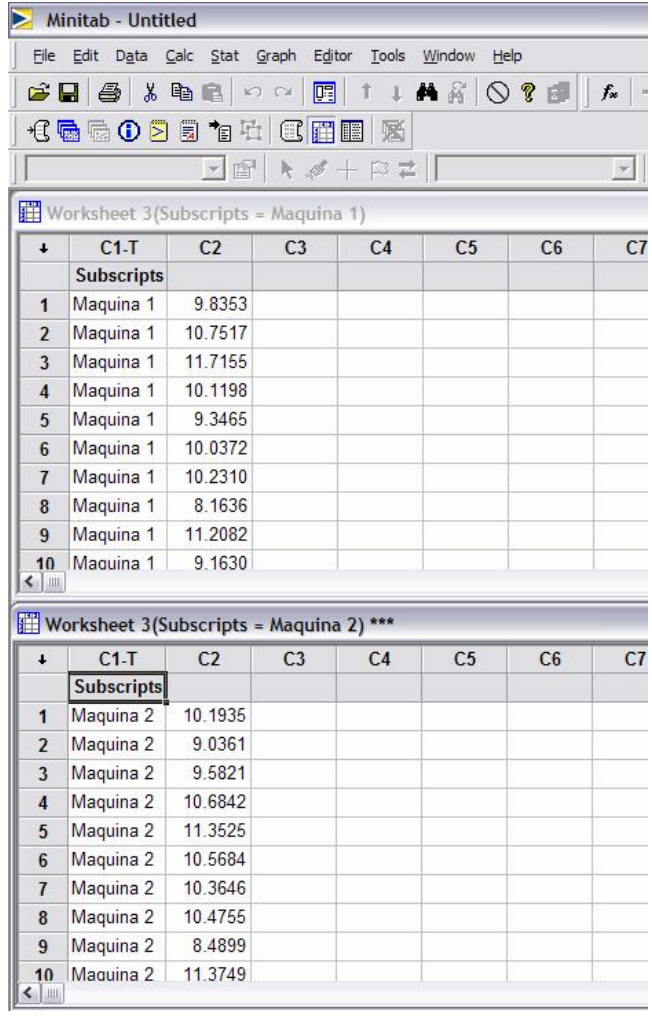

#### **Dotplot – Una población**

**El diagrama de punto es un gráfico muy útil para mostrar conjuntos pequeños de datos, regularmente hasta alrededor de veinte observaciones. El mismo permite observar fácilmente la localización o la tendencia central así como la dispersión o variabilidad en los datos. Estos diagramas, con frecuencia, nos ayudan a comparar dos o más conjuntos de datos.** 

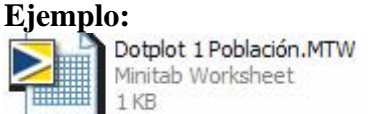

### **Estructura de datos:**

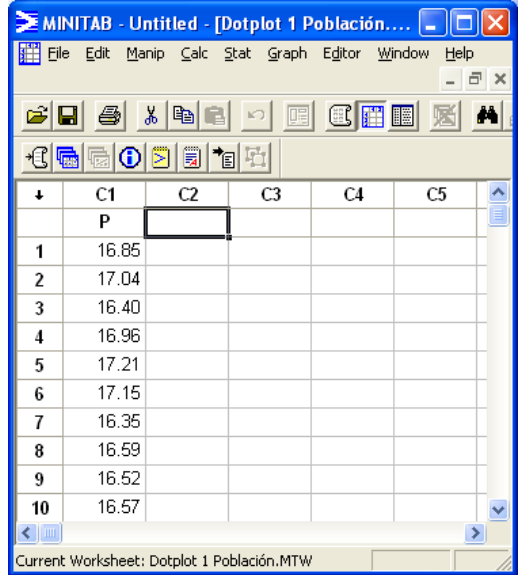

#### **Mandos:**

**<<**Graph>> <<Dotplot>> **Inputs:** 

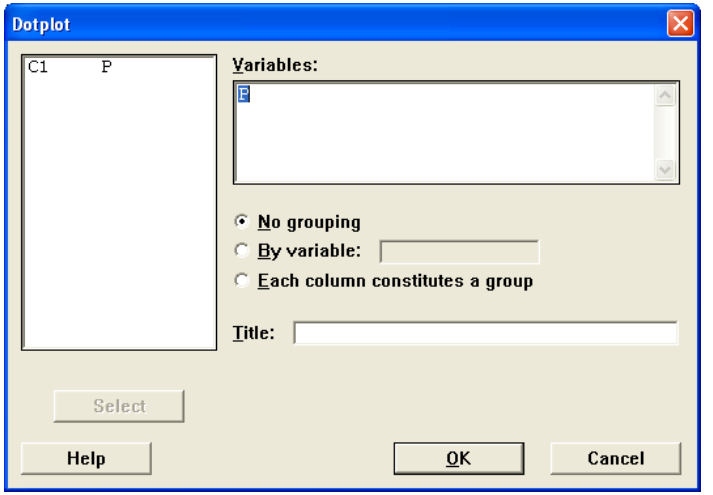

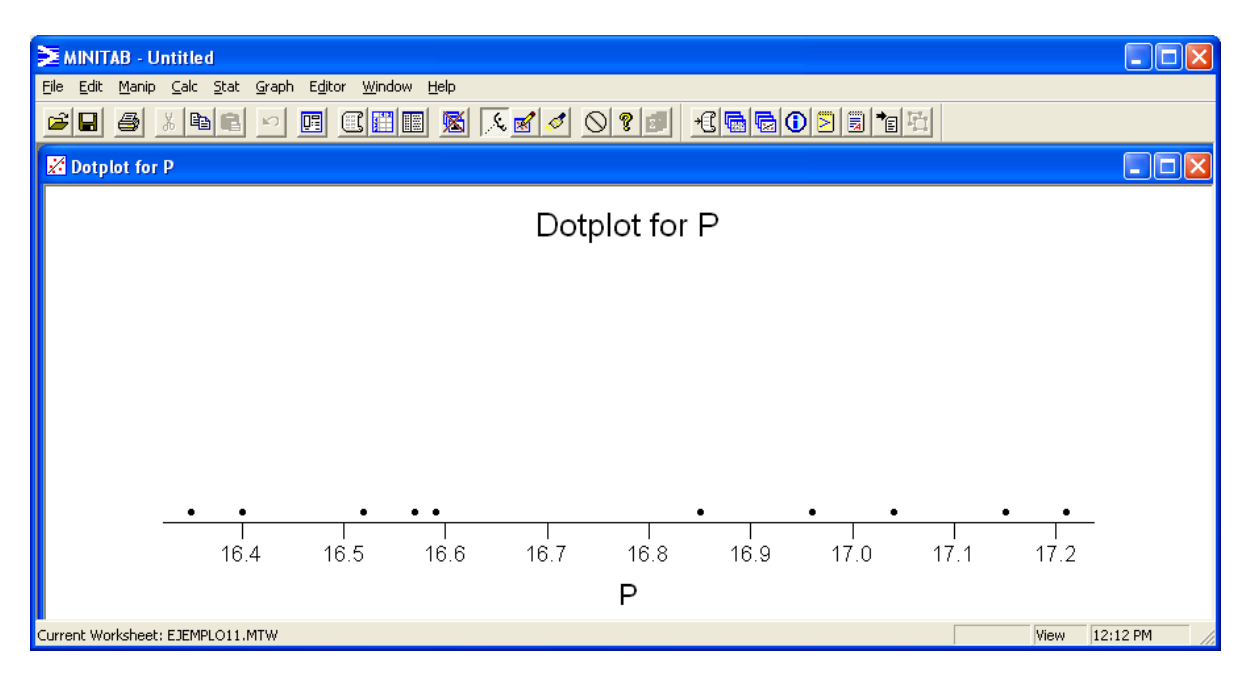

# **Dotplot – Dos poblaciones**

# **Ejemplo:**

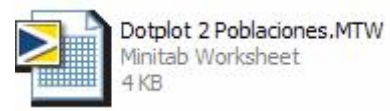

# **Estructura de Datos:**

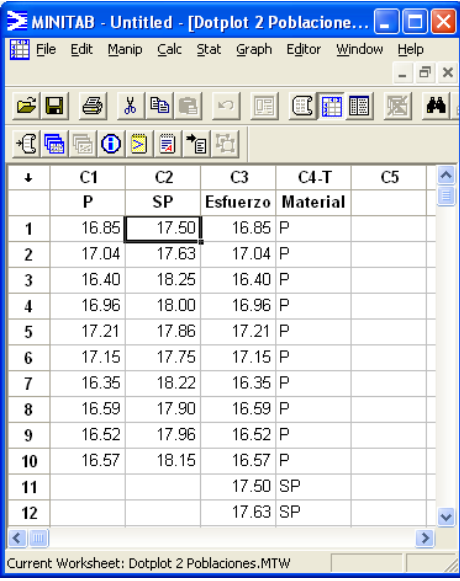

### **Mandos: <<**Graph>> <<Dotplot>> **Inputs:**

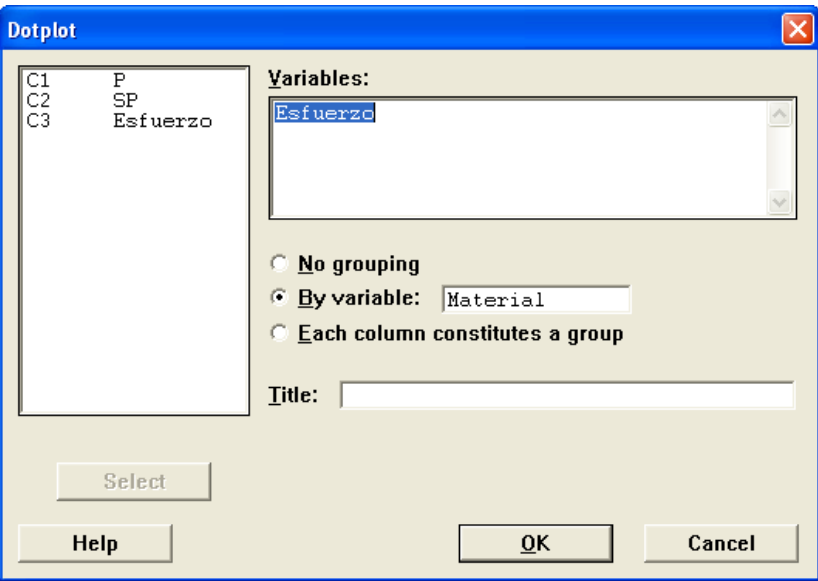

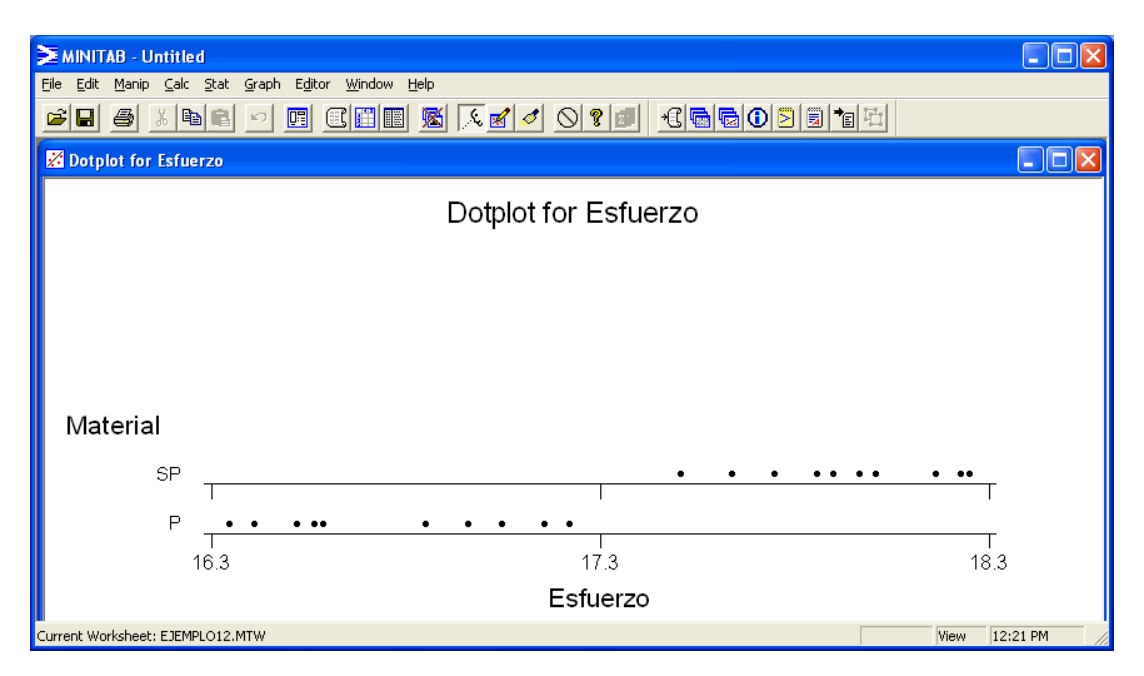

#### **Histograma**

**Una distribución de frecuencia es una forma compacta de resumir los datos. Se obtiene de dividir el rango de los datos en intervalos comúnmente llamados celdas. El número de celdas dependerá del número de observaciones así como de la dispersión encontrada. A la representación gráfica de una distribución de frecuencia es a lo que llamamos histograma.** 

## **Ejemplo:**

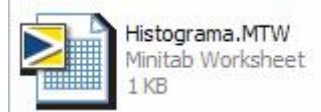

#### **Estructura de datos:**

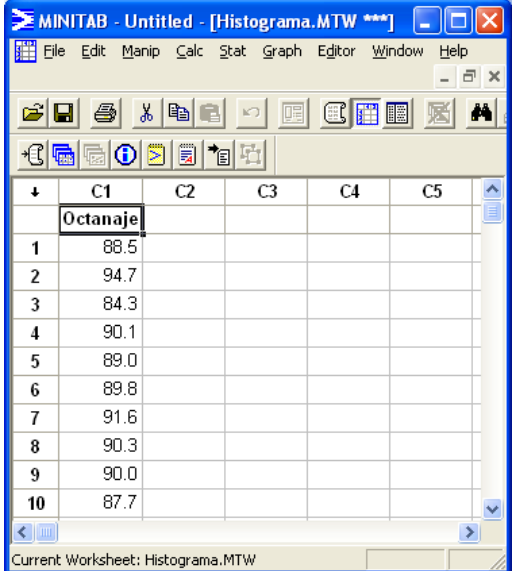

#### **Mandos:**

<<Graph>> <<Histogram>>

### **Inputs:**

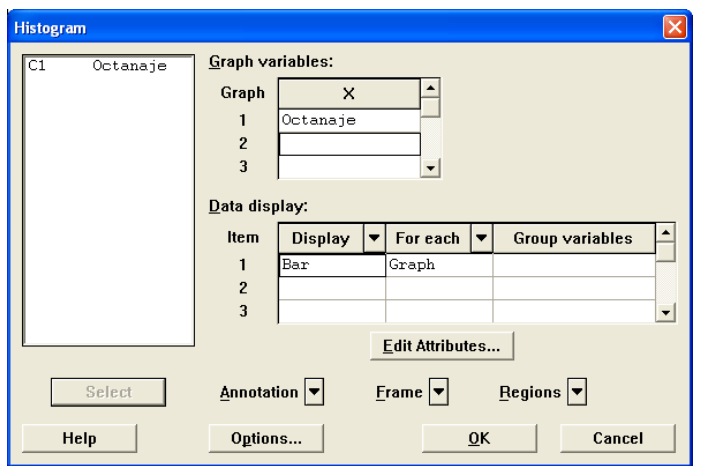

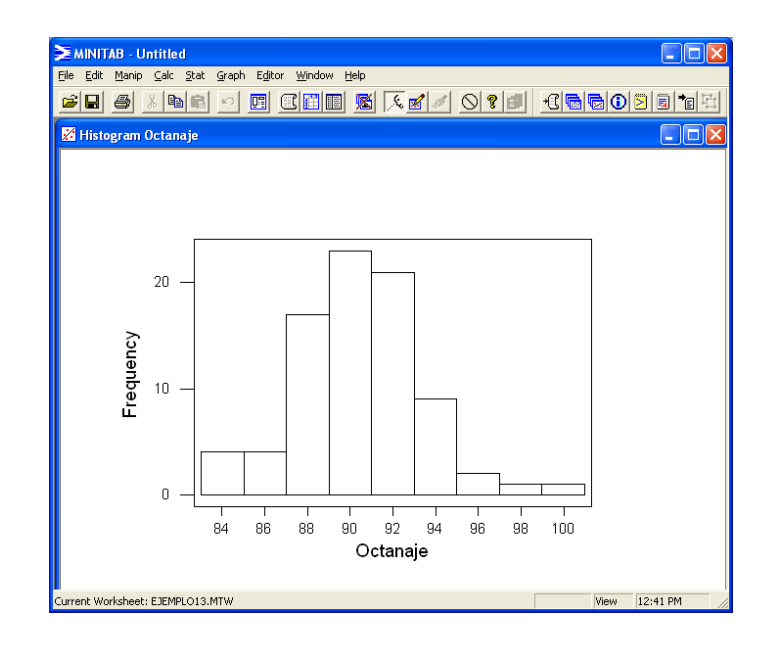

# **Histograma Acumulativo**

# **Ejemplo:**

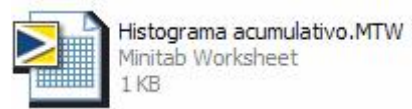

### **Estructura de datos:**

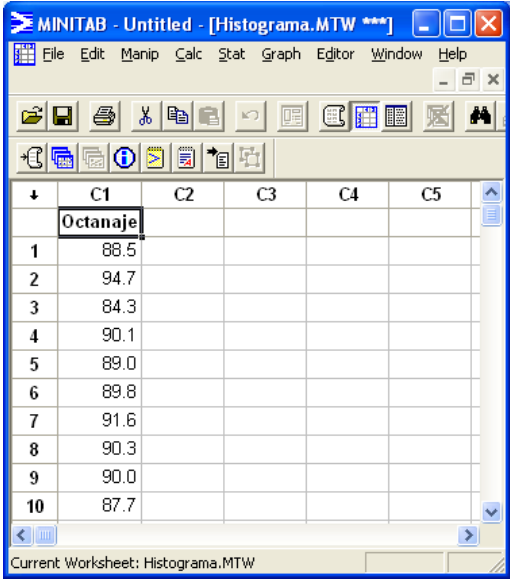

### **Mandos:**  <<Graph>> <<Histogram>> **Inputs:**

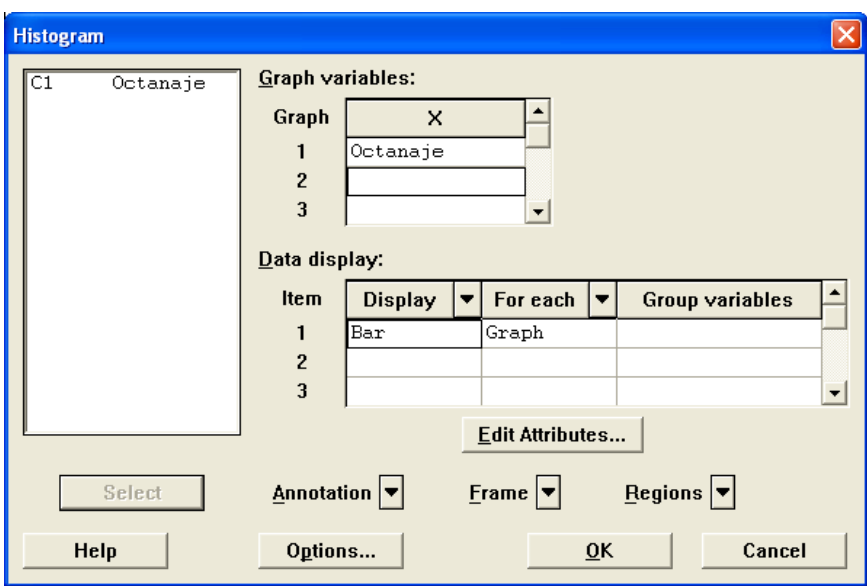

[[Options…]]

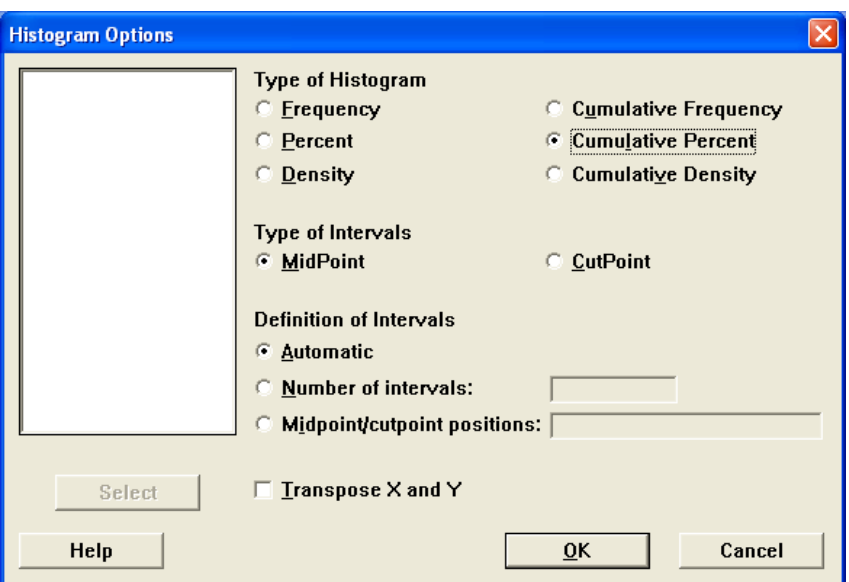

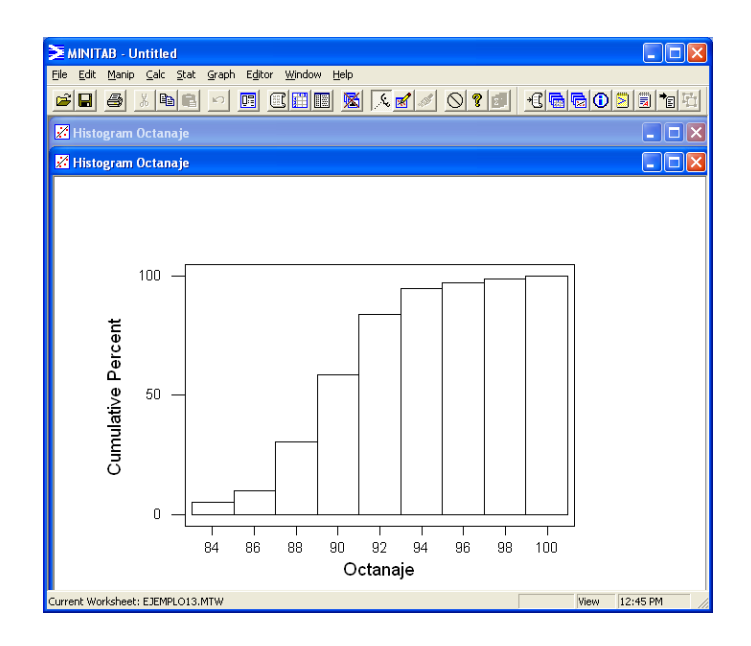

### **Diagrama de Pareto**

**Una variación importante al histograma cuando se utilizan datos categóricos lo es el diagrama de Pareto. Este gráfico es altamente utilizado en los esfuerzos de mejoramiento continuo de la calidad en donde las categorías representan, por ejemplo, tipos de defectos, modos de falla y problemas del proceso. Las categorías son ordenadas en forma descendente.** 

#### **Ejemplo**

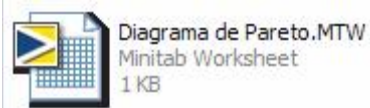

**Estructura de datos:** 

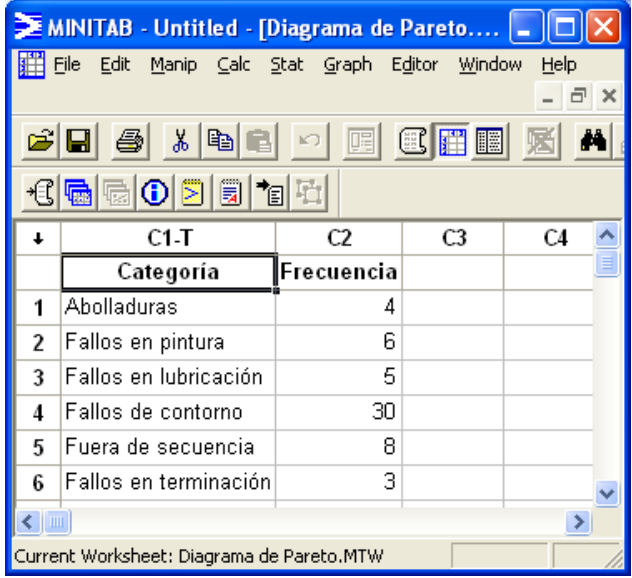

#### **Mandos:**

<<Stat>> <<Quality Tools>> <<Pareto Chart>> **Inputs:** 

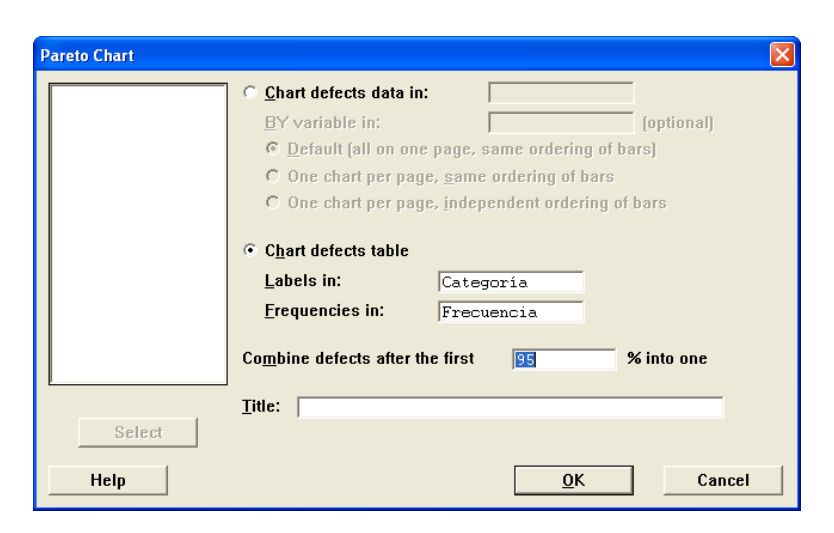

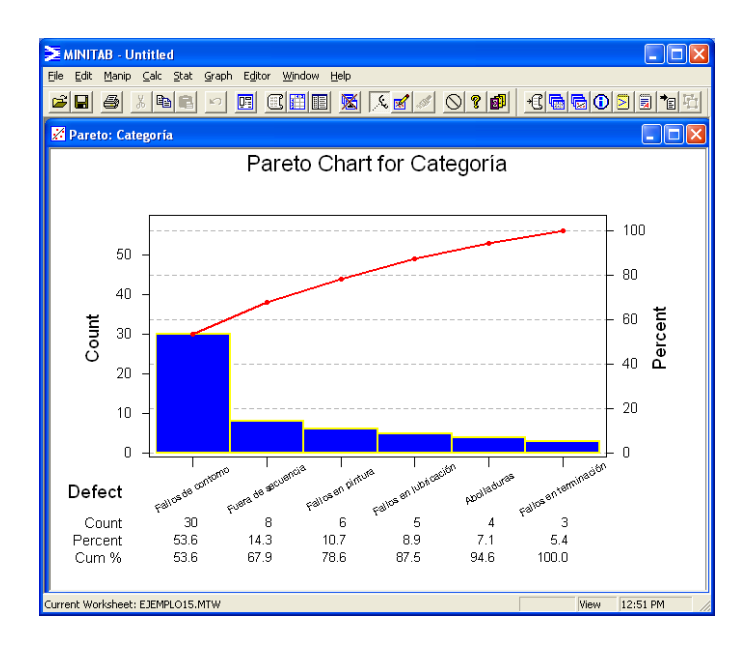

**Diagrama de Caja (Boxplot) – Una población** 

**Un gráfico de caja es una representación esquemática de la mediana muestral, de las cuartilas inferior y superior, y de la observación máxima y mínima de un conjunto de datos. Como muestra la figura en la página siguiente, se construye una caja cuyos extremos corresponden a las cuartilas inferior y superior y unas líneas verticales que salen de los extremos de la caja para representar la observación máxima y mínima respectivamente. Finalmente, una línea corta la caja y representa la mediana muestral.** 

**Ejemplo:** 

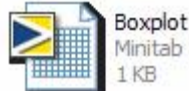

Boxplot 1 Población.MTW Minitab Worksheet

#### **Estructura de datos:**

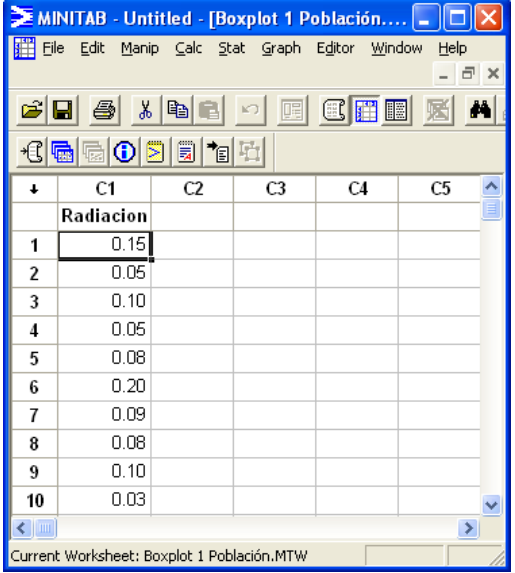

#### **Mandos:**

<<Graph>> <<Boxplot>> **Inputs:** 

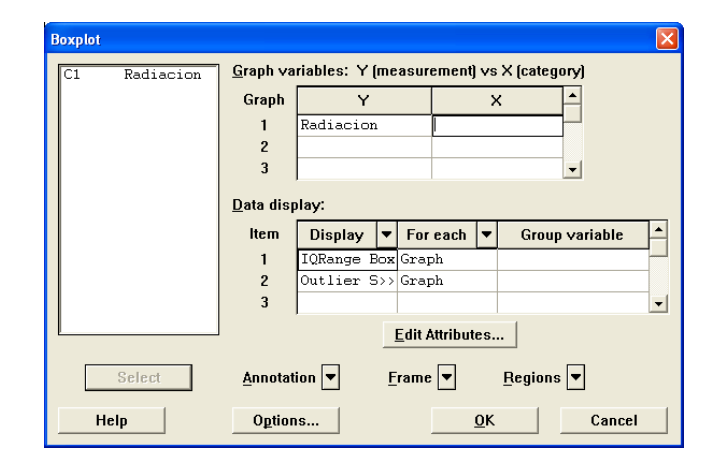

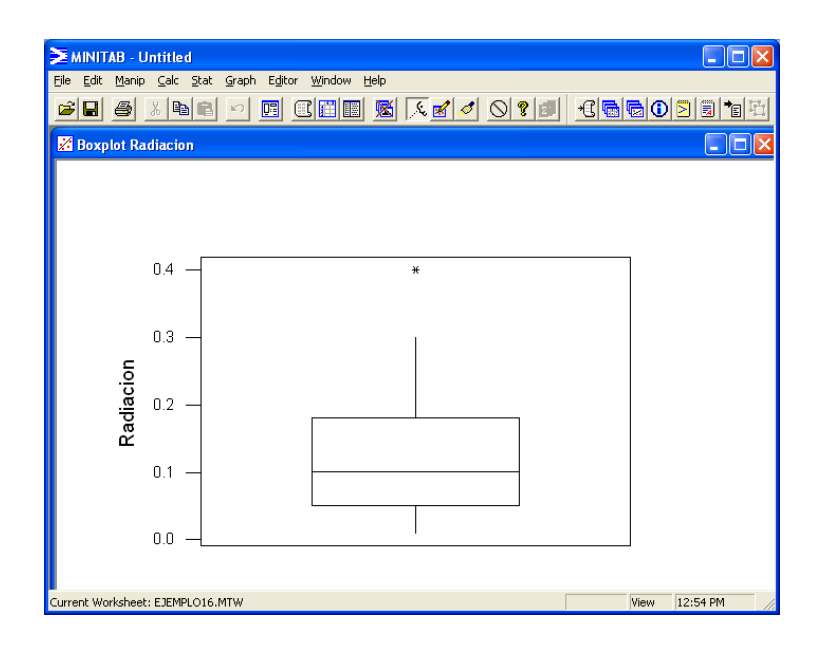

# **Diagrama de Caja (Boxplot) – Dos poblaciones**

# **Ejemplo**

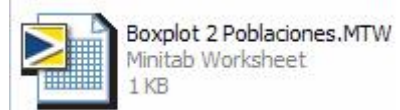

# **Estructura de datos:**

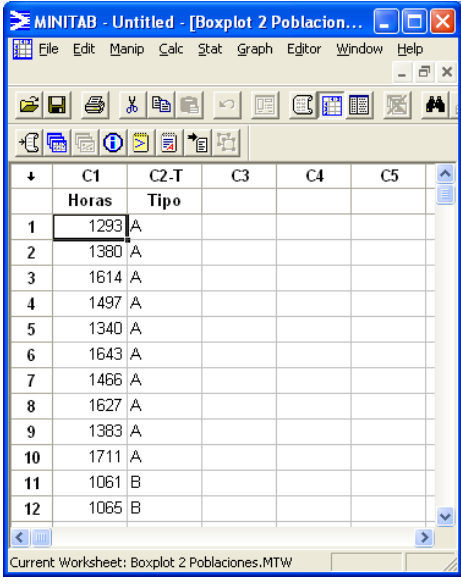

### **Mandos:**  <<Graph>> <<Boxplot>> **Inputs:**

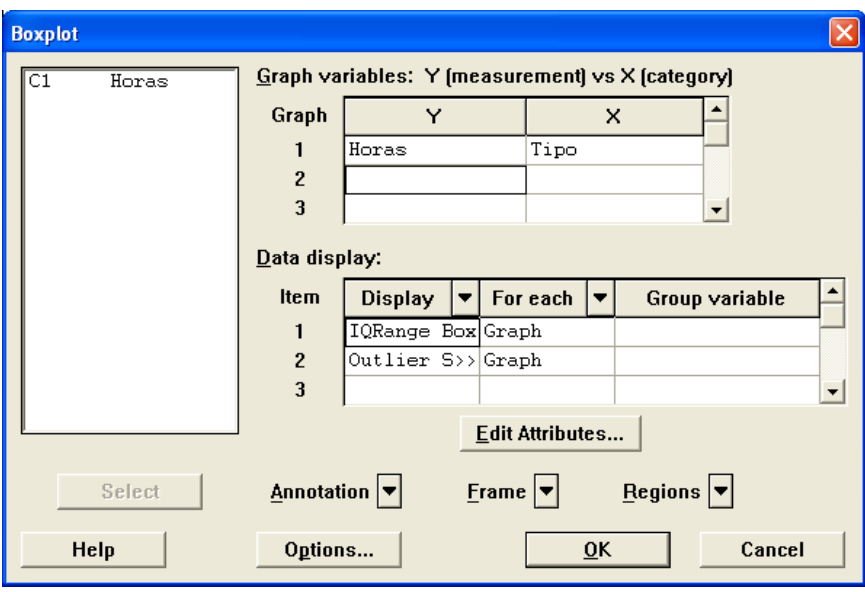

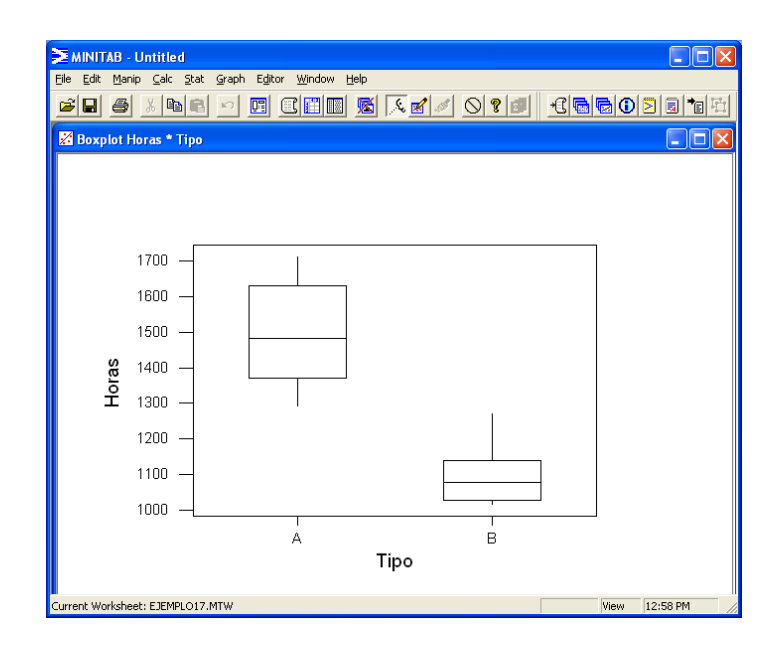

### **Diagrama de Dispersión**

**Los gráficos estudiados hasta el momento nos ayudan a entender la distribución de una variable. Los diagramas de dispersión son útiles para estudiar la relación entre dos variables. Esta gráfica presenta simplemente pares ordenados (***x***i ,** *y***i), con el propósito de detectar alguna relación entre las variables.** 

#### **Ejemplo**

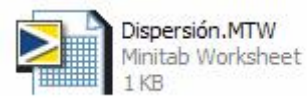

#### **Estructura de datos:**

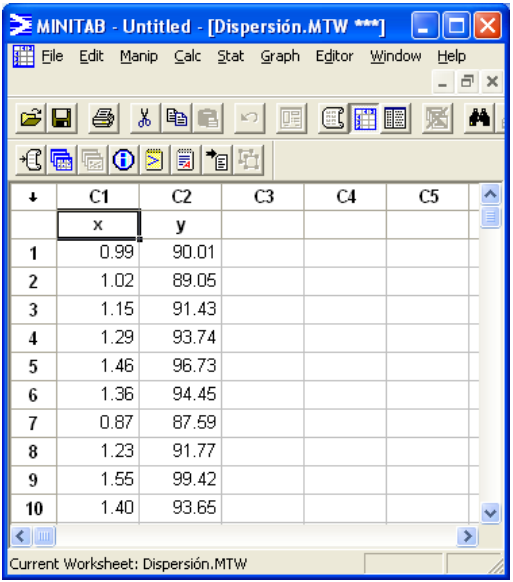

#### **Mandos:**

<<Graph>> <<Plot>> **Inputs:** 

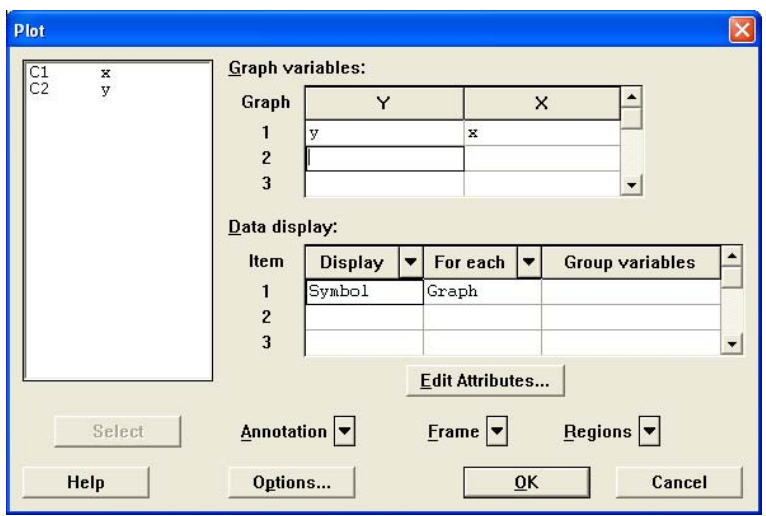

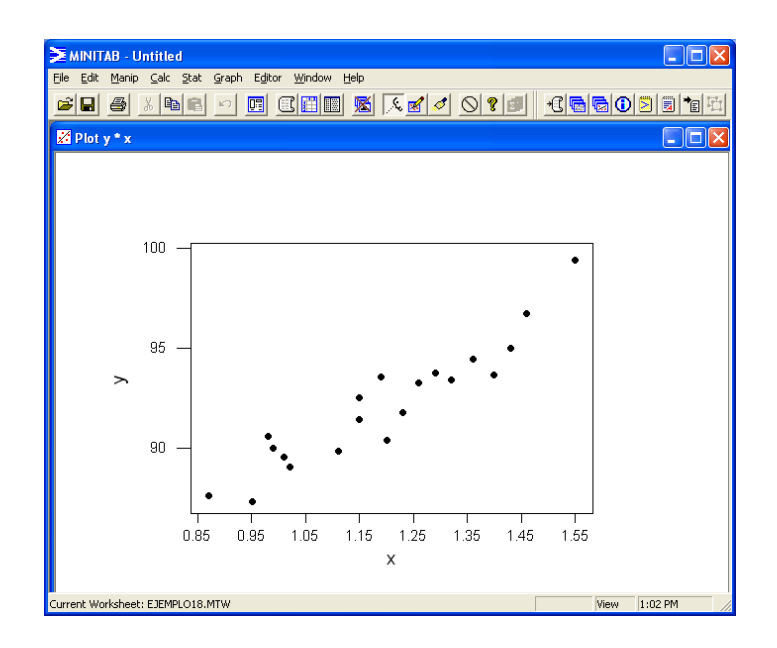

### **Prueba de Normalidad**

**En ocasiones se quiere determinar o corroborar si una muestra de interés proviene de una población con cierta distribución probabilística. Para esto existen varias pruebas tanto numéricas como gráficas. Una de las pruebas más más utilizadas para determinar si los datos provienen de una distribución normal es la Kolmogorov-Smirnov.** 

**Ejemplo** 

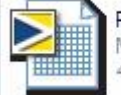

Prueba de normalidad.MTW Minitab Worksheet  $4KB$ 

# **Estructura de datos:**

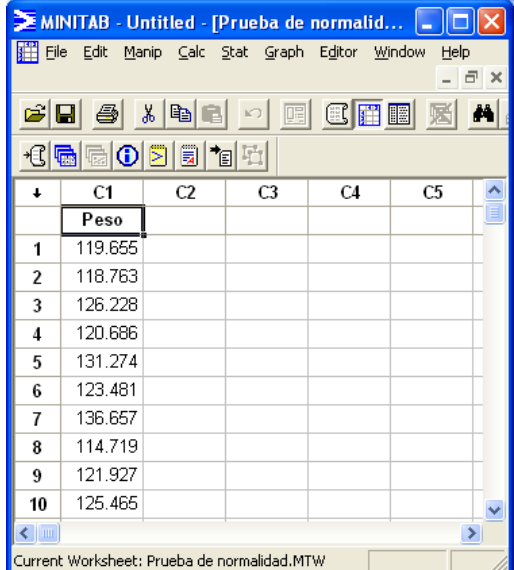

#### **Mandos:**

<<Stat>> <<Basic Statistics>> <<Normality Test>>

### **Inputs:**

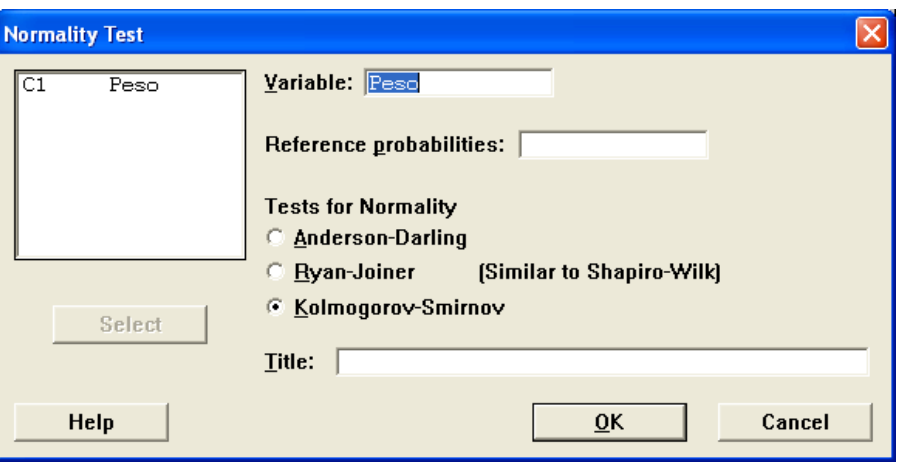

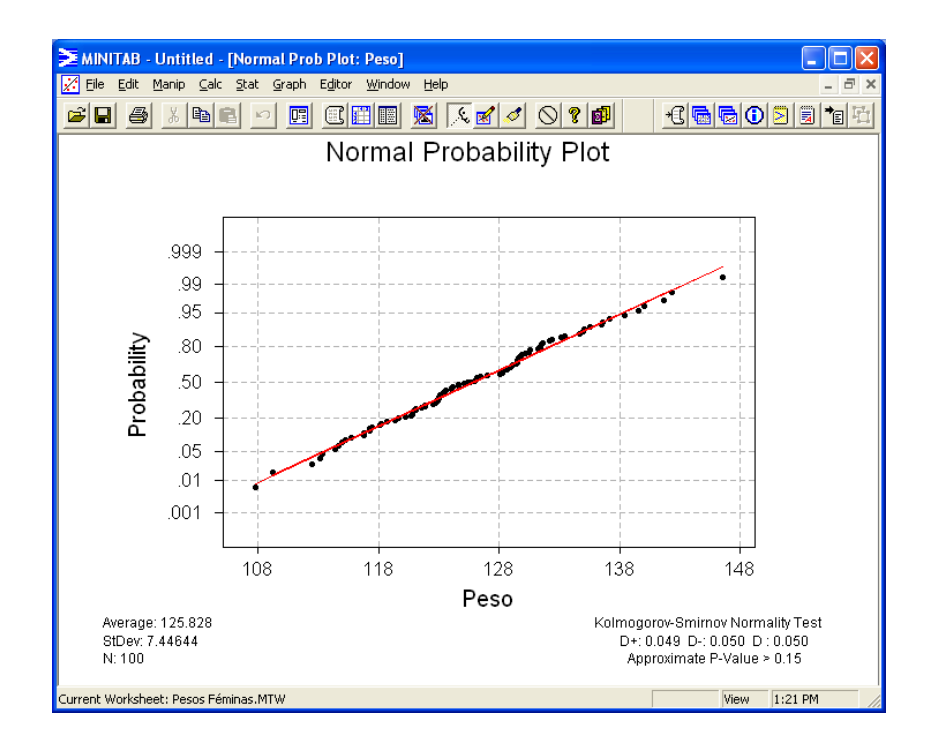

### **Prueba Pareada**

**Estas pruebas ocurren cuando se estudia la respuesta de una unidad experimental a dos distintos tratamientos.** 

#### **Ejemplo:**

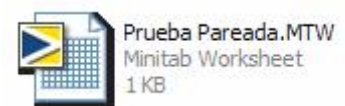

#### **Estructura de datos:**

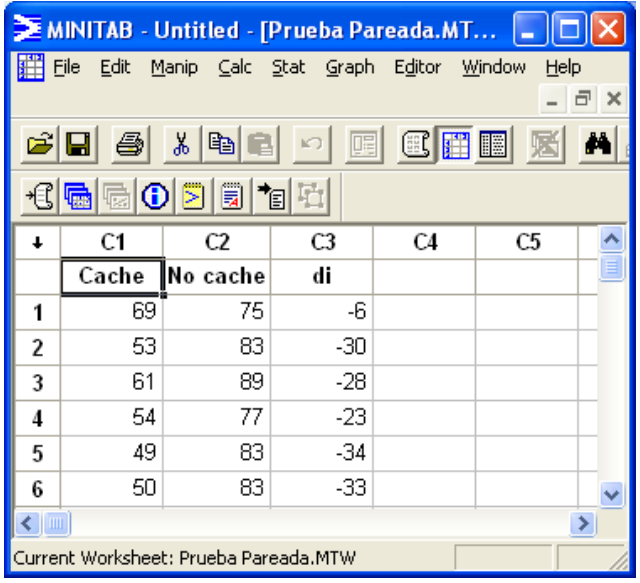

#### **Mandos:**

<<Stat>> <<Basic Statistics>> <<Paired t>> **Inputs:** 

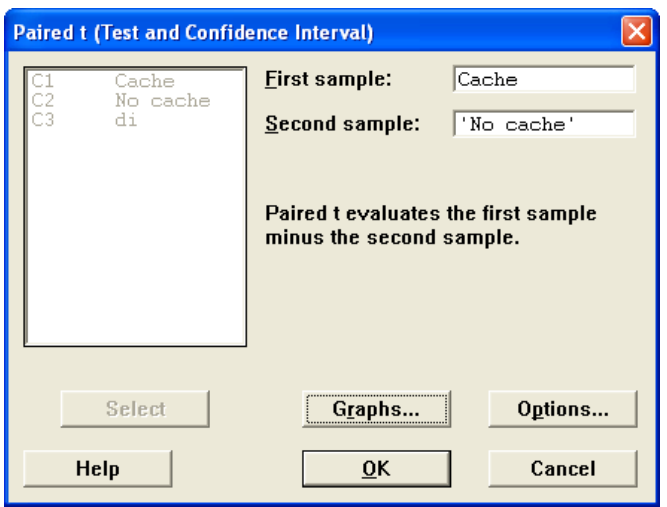

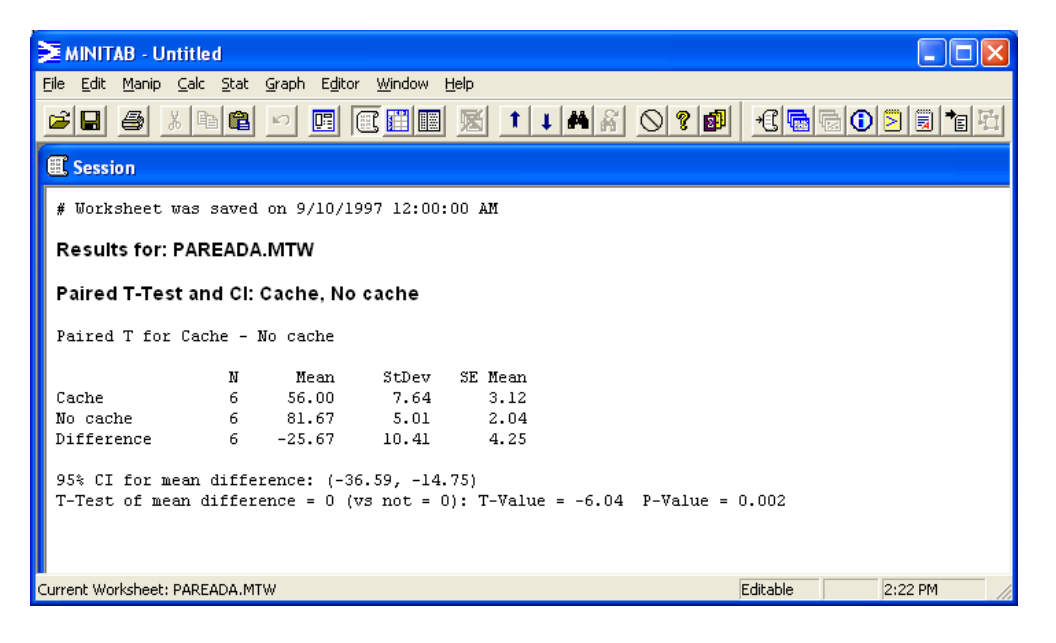

#### **Prueba para promedio – Una población**

**Regularmente, la calidad de un producto se mide por una variable cuantitativa** *x* **definida en cierta población. Se conoce que esta variable estará sujeta a cierto nivel de variación aleatoria, por lo tanto, estudiar el comportamiento de ésta y los parámetros que la describen resulta de vital importancia. El reclamo de que** μ **>** μ**0 es un ejemplo de una hipótesis estadística que intenta describir o entender dicho comportamiento.** 

# **Ejemplo**

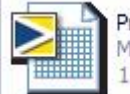

Promedio 1 Población.MTW Minitab Worksheet 1<sub>KB</sub>

**Estructura de datos:** 

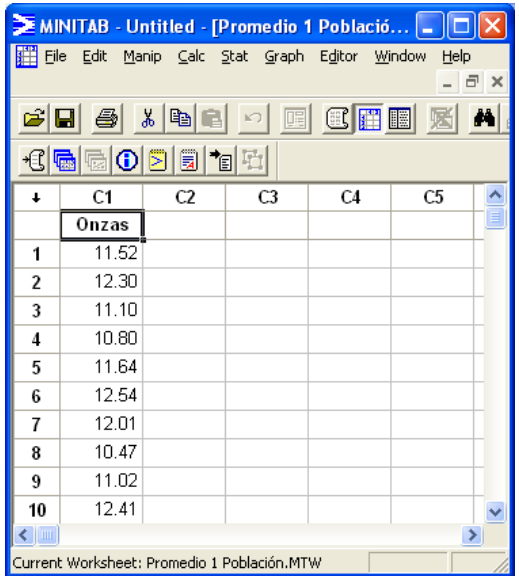

#### **Mandos:**

<<Stat>> <<Basic Statistics>> <<1 Sample t>> **Inputs:** Dos colas

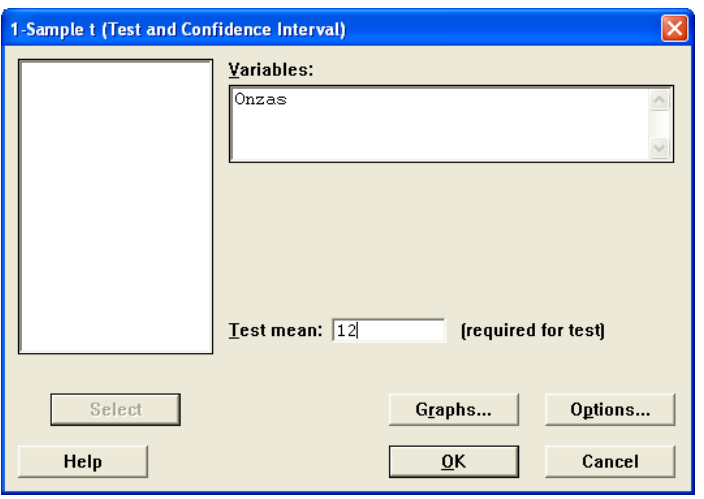

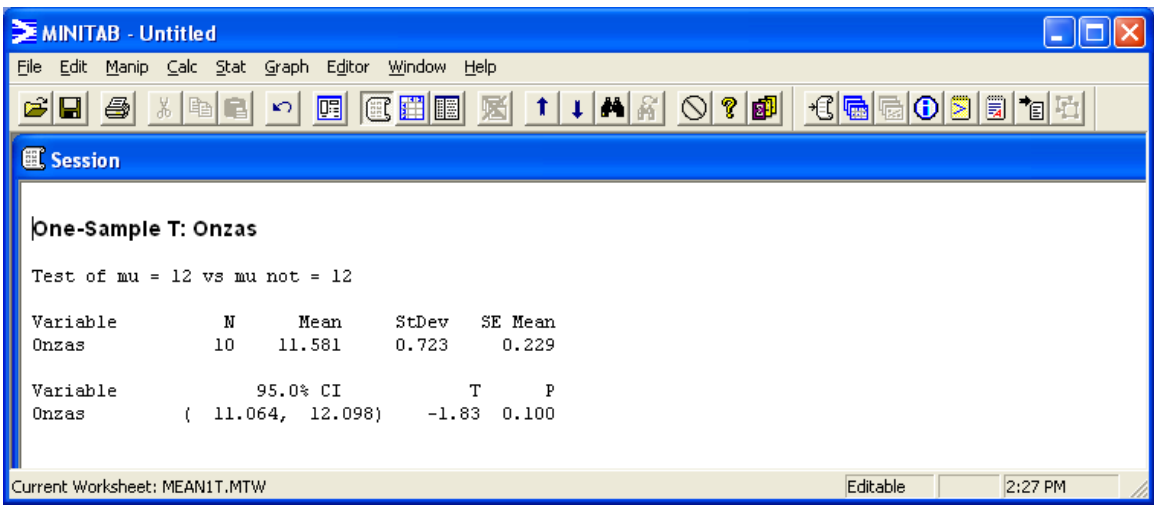

**Inputs:** Una cola

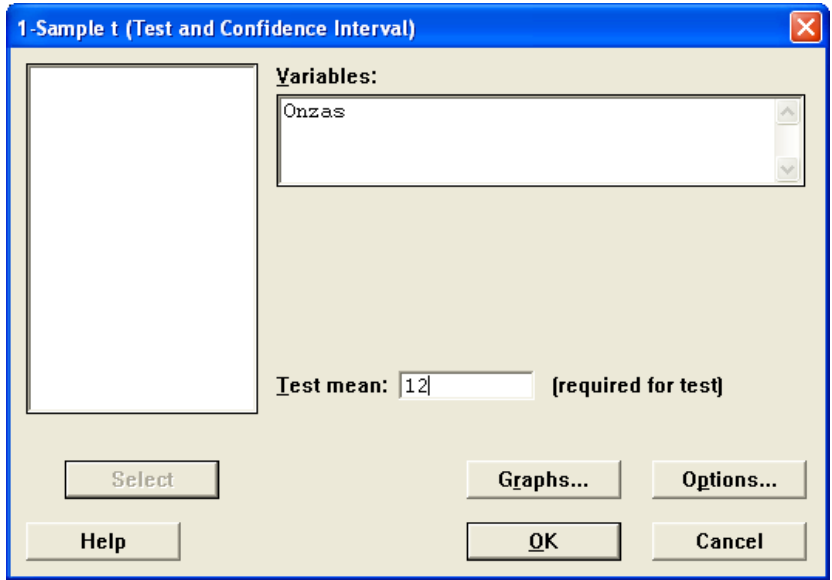

# [[Options…]]

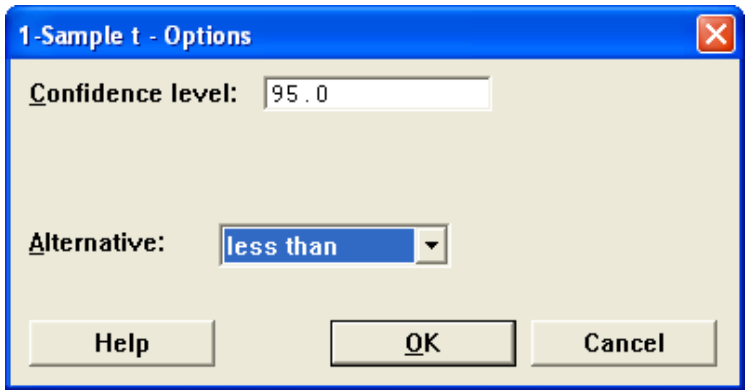

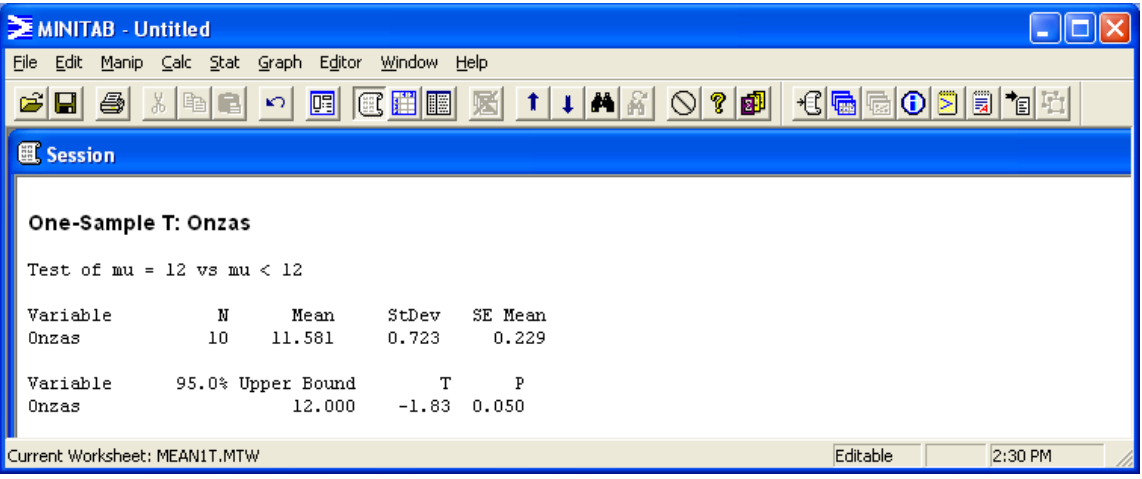

#### **Prueba para promedios – Dos poblaciones**

**Cuando el reclamo incluye dos comportamientos el objetivo del estudio podría ser el de medir la diferencia entre los dos promedios (μ1 - μ2 > Δ). De igual forma se podrían hacer reclamos sobre el parámetro de dispersión de la variable de interés. Ejemplo** 

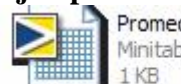

Promedios 2 Poblaciones.MTW Minitab Worksheet

## **Estructura de datos:**

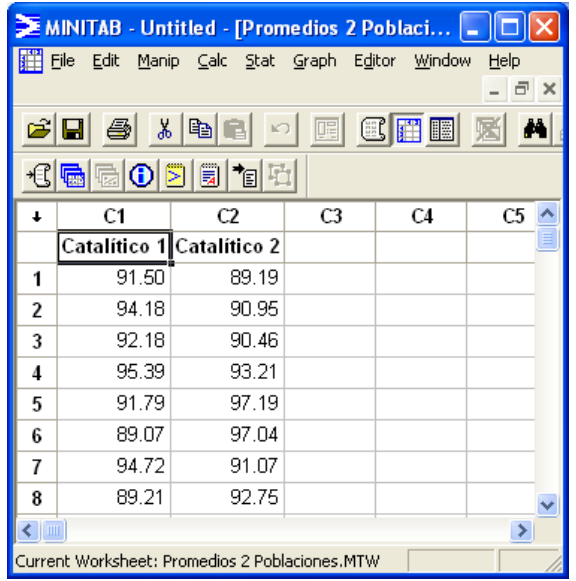

#### **Mandos:**

 $<<$ Stat $>> <<$ Basic Statistics $>> << 2$  Sample t $>>$ **Inputs:** Presumiendo varianzas iguales

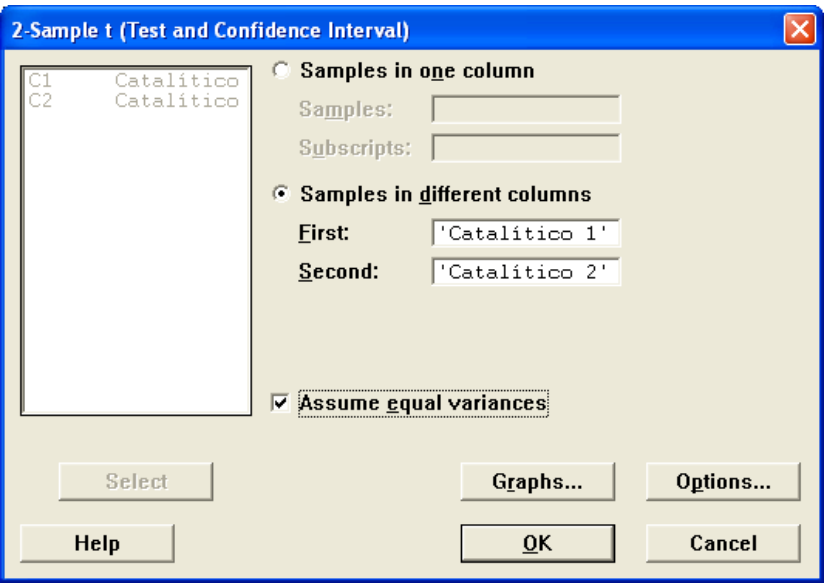

| MINITAB - Untitled                                                                                                    |                                                     |
|----------------------------------------------------------------------------------------------------|-----------------------------------------------------|
| Edit Manip Calc Stat Graph Editor Window Help<br>Eile                                                                                                    |                                                     |
| <b>a 田国</b><br>$\mathbf{1}$ $\mathbf{1}$ $\mathbf{M}$ $\mathbf{\mathcal{S}}$<br>ei 4<br>啯<br>گا<br>嵩                                                                                                    | $\circledcirc$<br>相扇<br>$\mathbf{O}$ $\blacksquare$ |
| <b>图 Session</b>                                                                                                    |                                                     |
| Two-Sample T-Test and CI: Catalítico 1, Catalítico 2                                                                                                    |                                                     |
| Two-sample T for Catalitico 1 vs Catalitico 2                                                                                                    |                                                     |
| Mean StDev SE-Mean<br>м<br>Cataliti 8 92.26 2.39 0.84<br>Cataliti 8 92.73 2.98<br>1.1<br>Difference = mu Catalítico 1 - mu Catalítico 2<br>Estimate for difference: -0.48<br>95% CI for difference: (-3.37, 2.42) |                                                     |
| T-Test of difference = $0$ (vs not =): T-Value = -0.35 P-Value = 0.729 DF = 14<br>Both use Pooled StDev = $2.70$                                                                                                  |                                                     |
| Current Worksheet: MEAN2T.MTW                                                                                                    | Editable<br>2:40 PM                                 |

**Inputs:** Presumiendo variazas diferentes

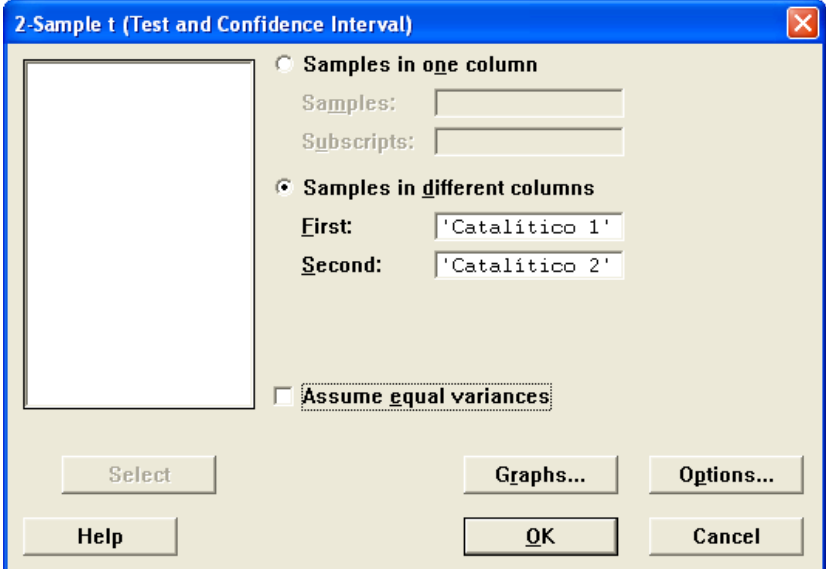

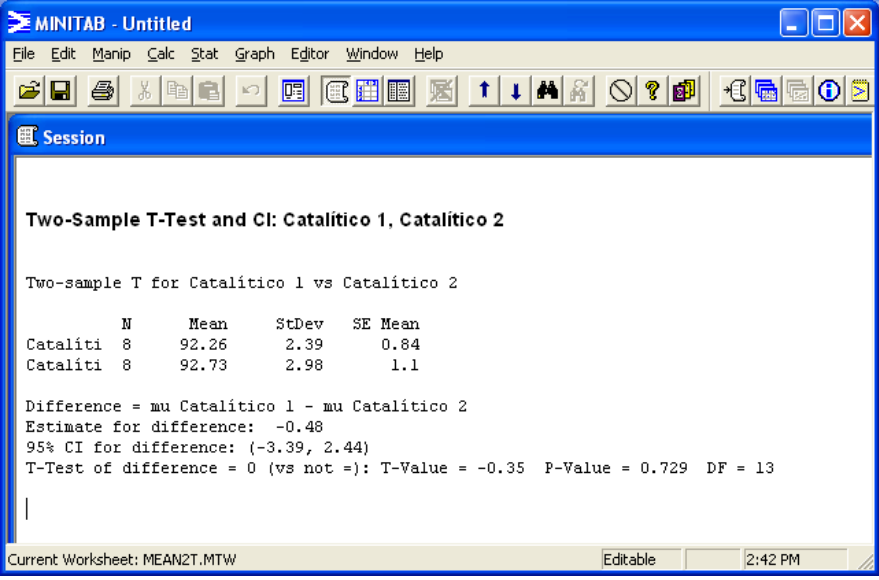

H

#### **ANOVA**

**Las pruebas de hipótesis estudiadas son métodos que comparan dos tratamientos. Sin embargo, muchos experimentos requieren comparaciones de más de dos tratamientos simultáneamente. El procedimiento apropiado para probar la igualdad de varias medias o promedios se conoce como análisis de varianza o ANOVA. Ejemplo:** 

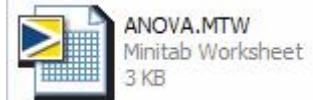

### **Estructura de datos:**

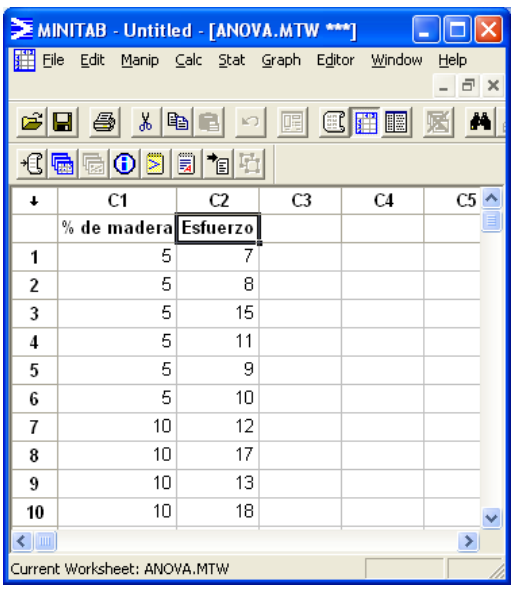

#### **Mandos:**

<<Stat>><<ANOVA>><<One Way>> **Inputs:** 

#### **One-way Analysis of Variance**  $\overline{\mathbf{x}}$ Response: Esfuerzo % de made:<br>Esfuerzo '% de madera' Factor: Comparisons...  $\Box$  Store residuals  $\Box$  Store fits Select Graphs... Help  $\overline{\mathsf{O}}$ K Cancel

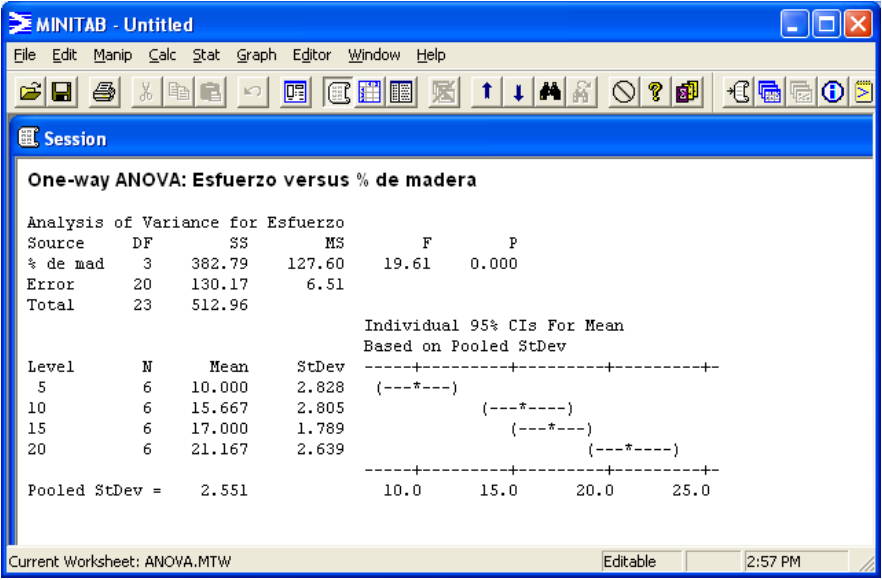

⅂

# **Prueba después de ANOVA – LSD**

### **Estructura de datos:**

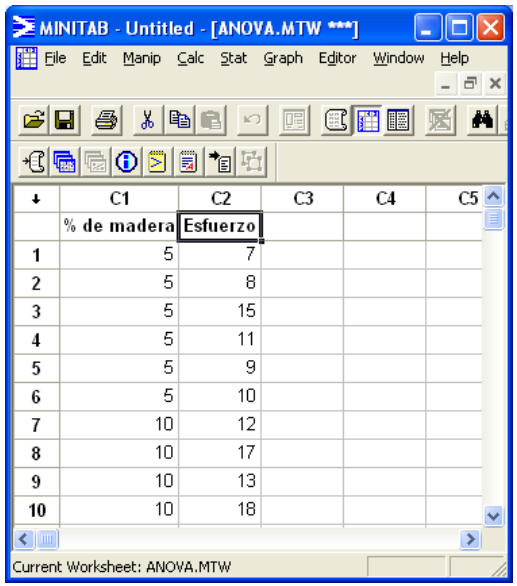

### **Mandos:**

 $<<$ Stat>> $<<$ ANOVA>> $<<$ One Way>>

# **Inputs:**

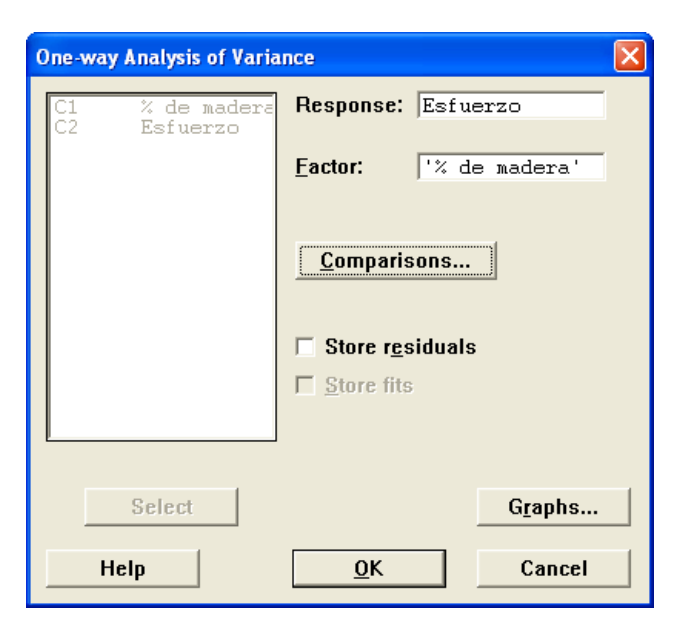

[[Comparisons…]]

### **Inputs:**

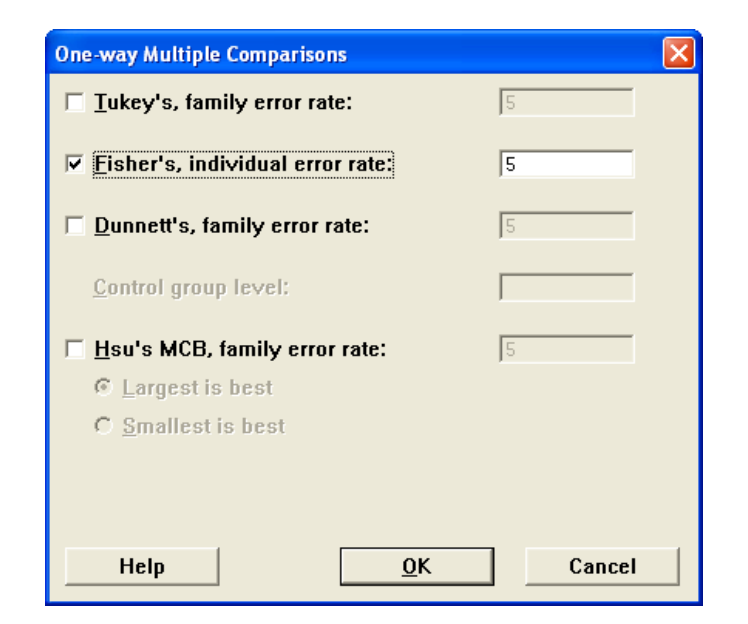

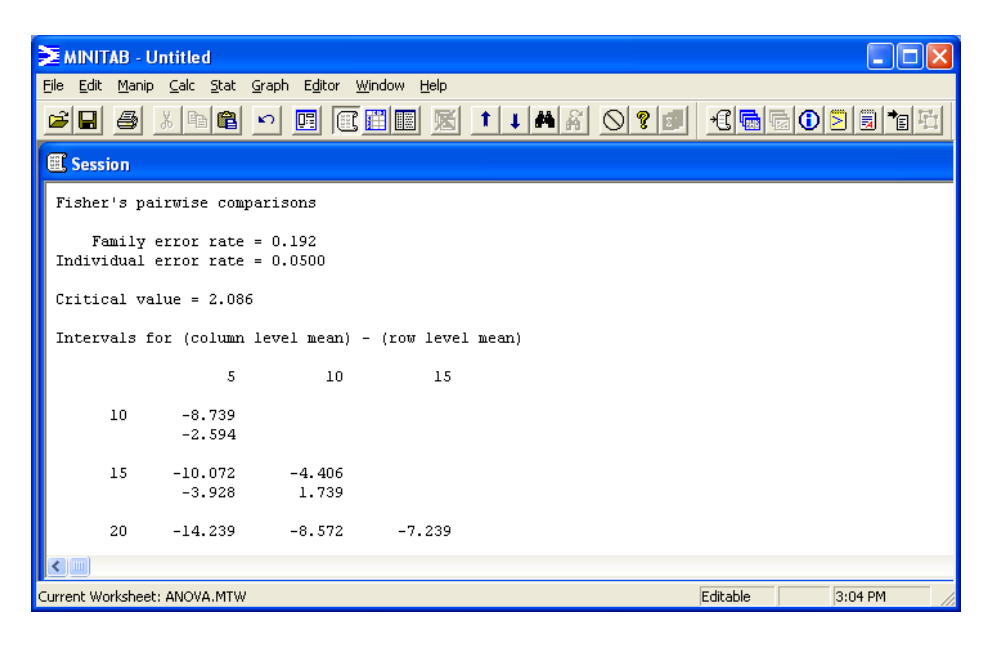

#### **Gráfico de Control – X-Bar R**

**Ningún proceso puede ser perfectamente repetible, alguna variabilidad siempre existirá y ésta a su vez será transmitida al producto. El objetivo es mantener el proceso estable y predecible a través del tiempo, a esto le llamamos un proceso en control. La herramienta que usamos para 'monitorear' la estabilidad del proceso es el gráfico de control.** 

**Ejemplo** 

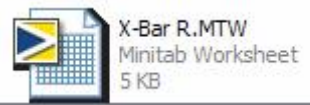

**Estructura de datos:** 

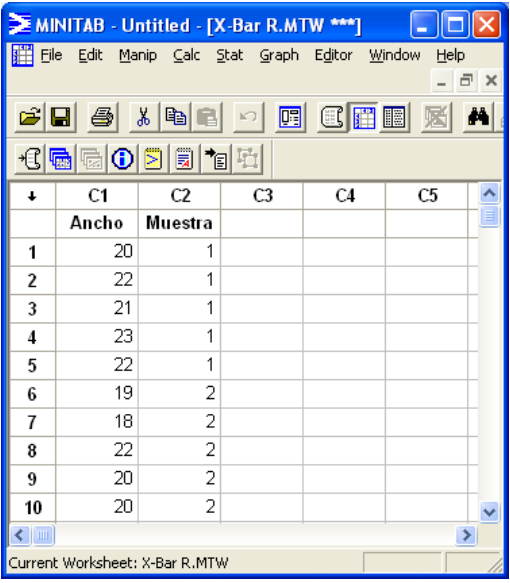

#### **Mandos:**

<<Stat>> <<Control Charts>> <<Xbar-R Chart>> **Inputs:** 

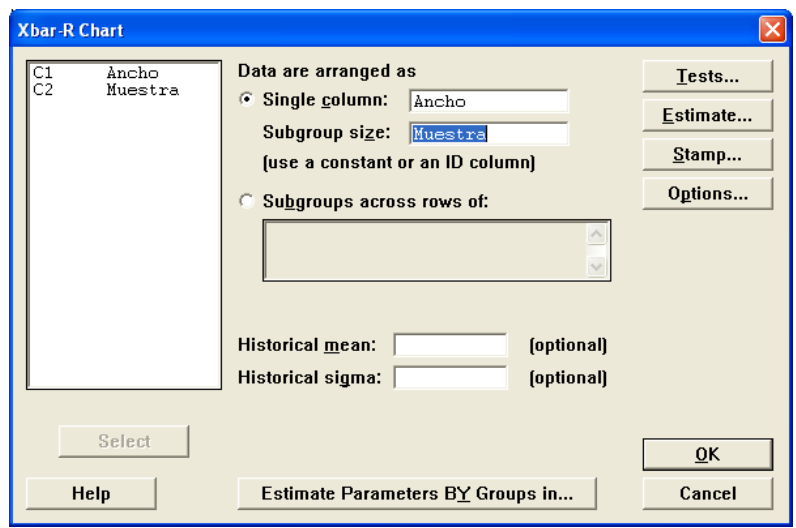

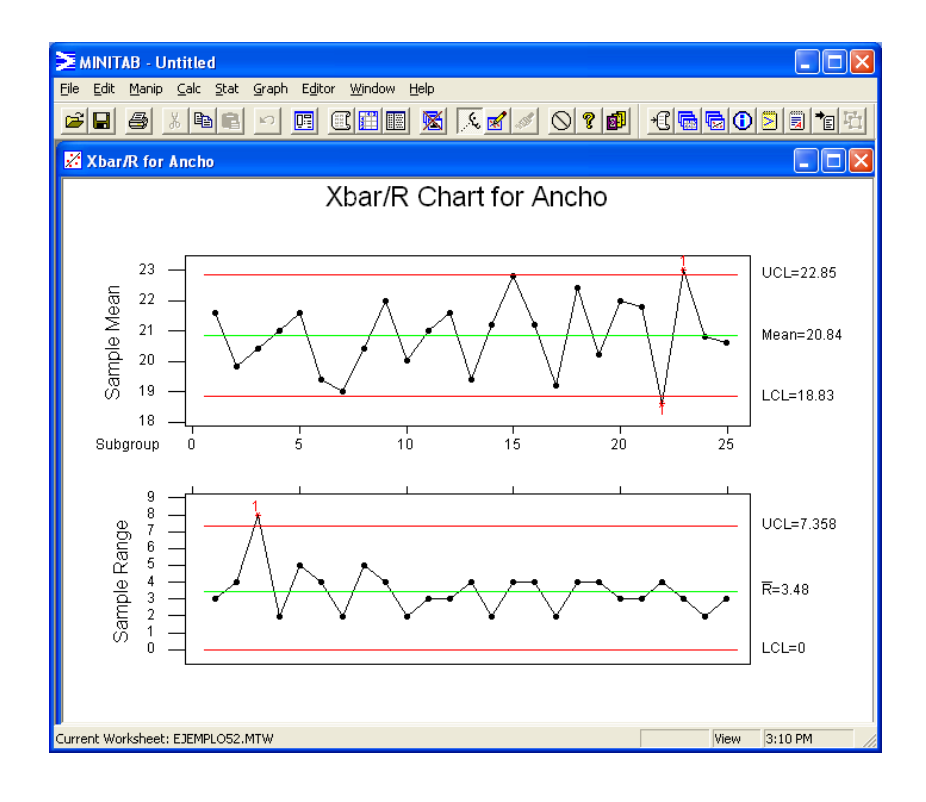

# **Gráfico de Control – X-Bar S**

# **Ejemplo**

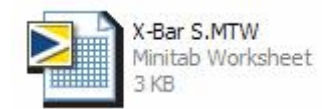

#### **Estructura de datos:**

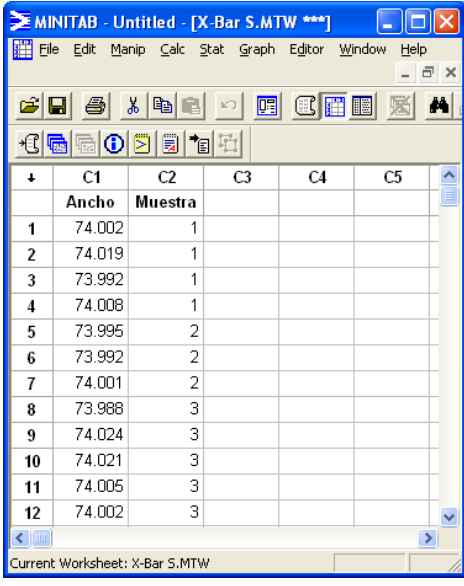

#### **Mandos:**

<<Stat>> <<Control Charts>> <<Xbar-S Chart>> **Inputs:** 

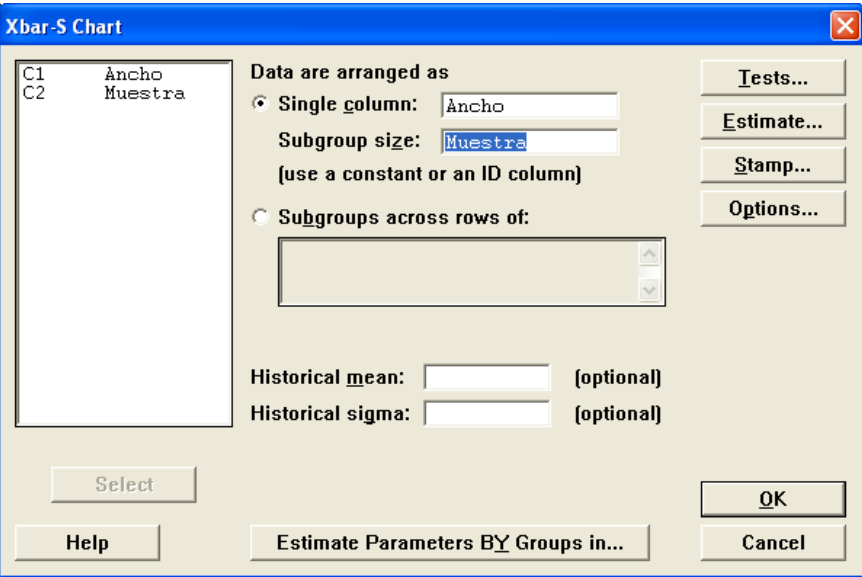

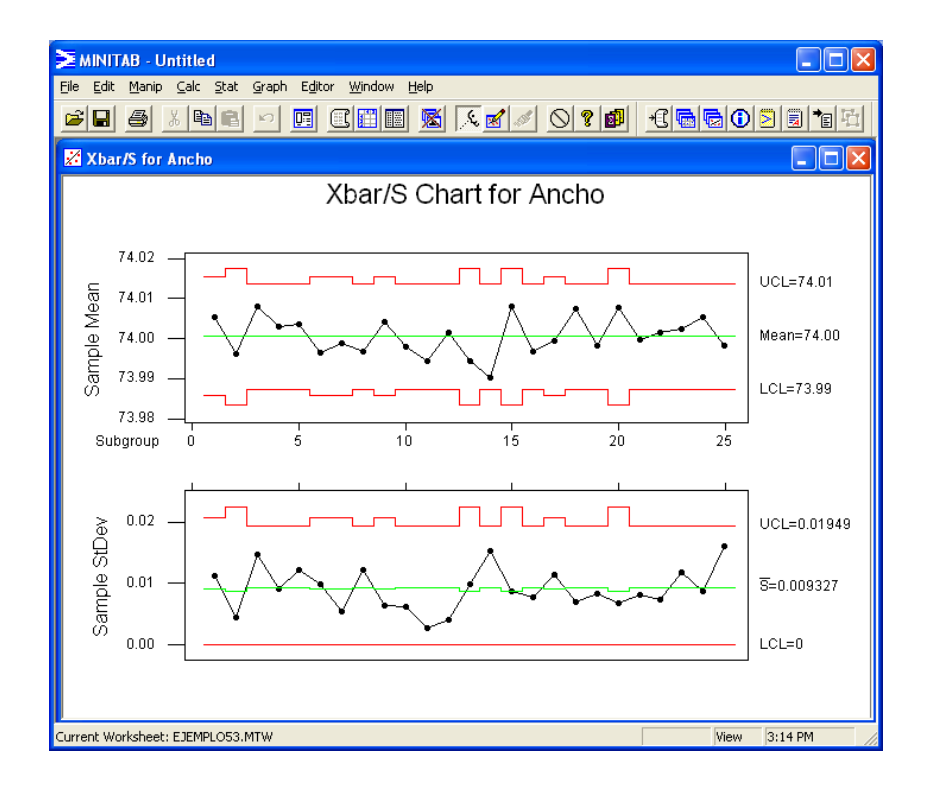

#### **Gráfico de medidas individuales**

**Existen muchas situaciones donde el tamaño de muestra para monitorear el proceso es 1 (n = 1). Por ejemplo, la inspección es automatizada permitiendo que cada unidad manufacturada sea analizada. o el ritmo de producción es muy lento, haciendo prácticamente imposible o indeseable que tamaños de muestras mayores de 1 (n > 1), puedan acumularse para ser analizadas.** 

**Ejemplo** 

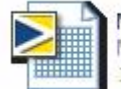

Medidas Individuales.MTW Minitab Worksheet 1<sub>KB</sub>

**Estructura de datos:** 

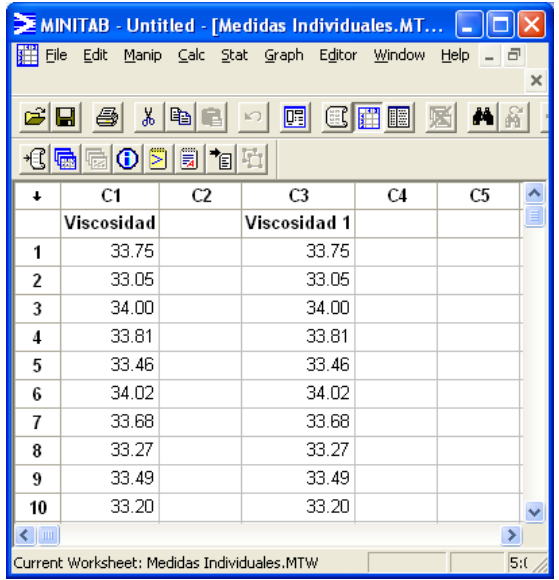

### **Mandos:**

<<Stat>> <<Control Charts>> <<I-MR>> **Inputs:** 

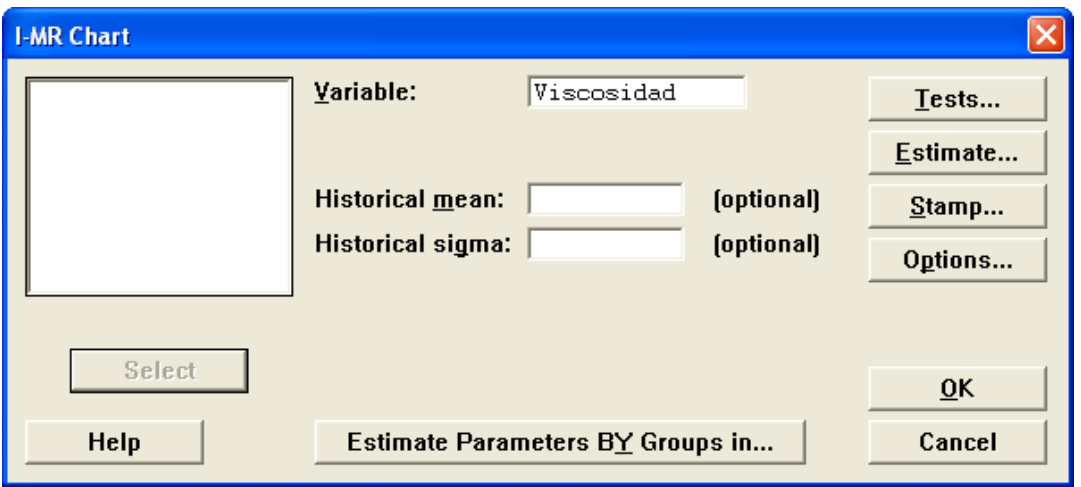

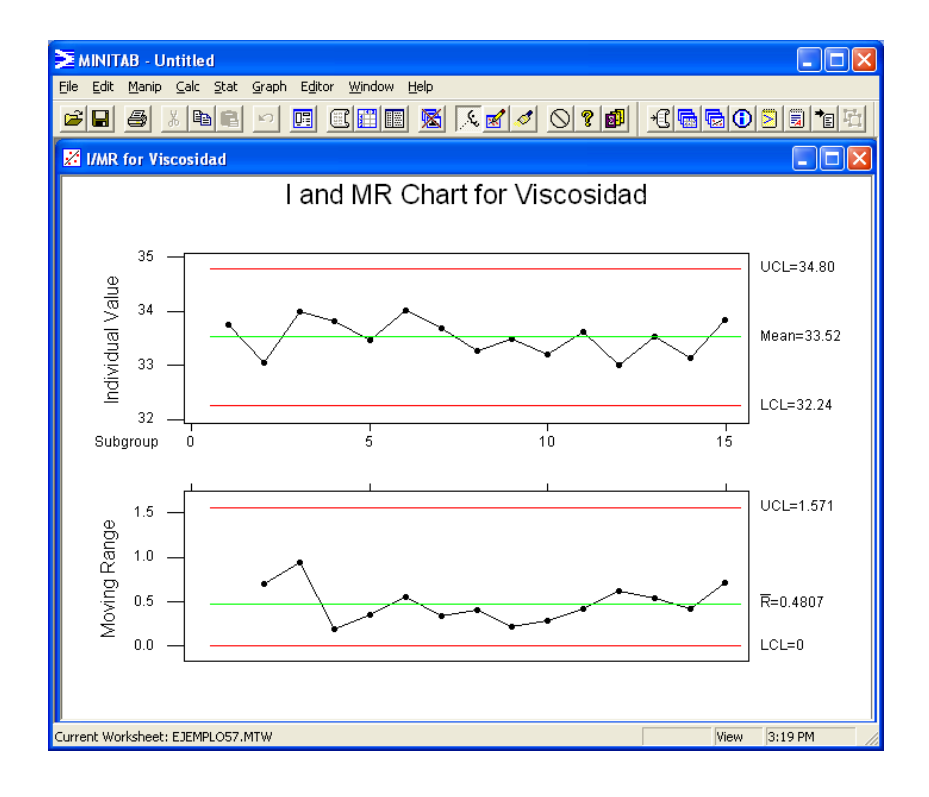

## **Gráfico de control EWMA**

**El gráfico de control EWMA es una buena alternativa a los gráficos tradicionales Shewhart cuando nos interesa detectar desplazamiento smuy pequeños en el proceso.** 

### **Ejemplo**

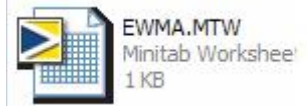

### **Estructura de datos:**

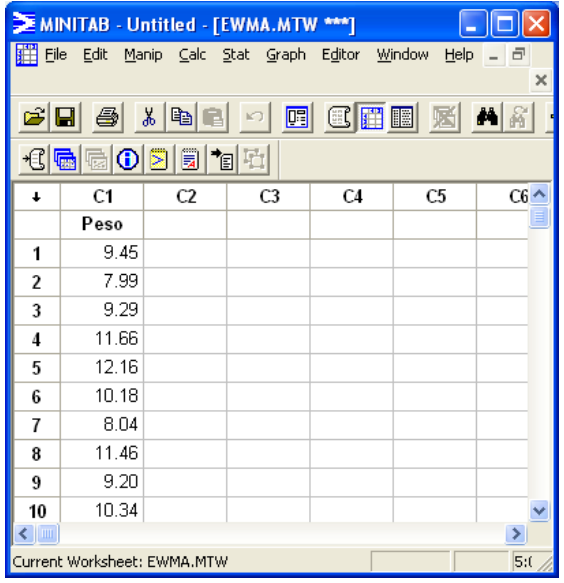

#### **Mandos:**

<<Stat>> <<Control Charts>> <<EWMA>> **Inputs:** 

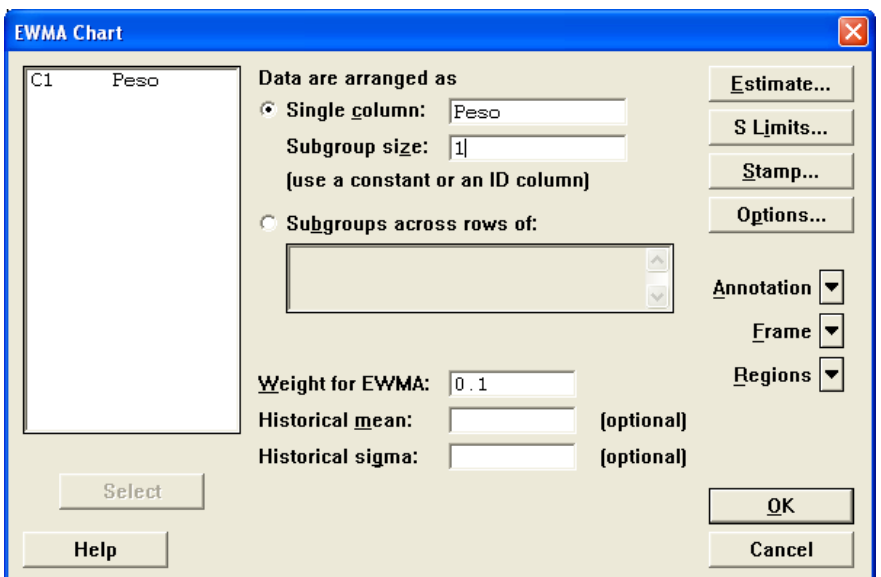

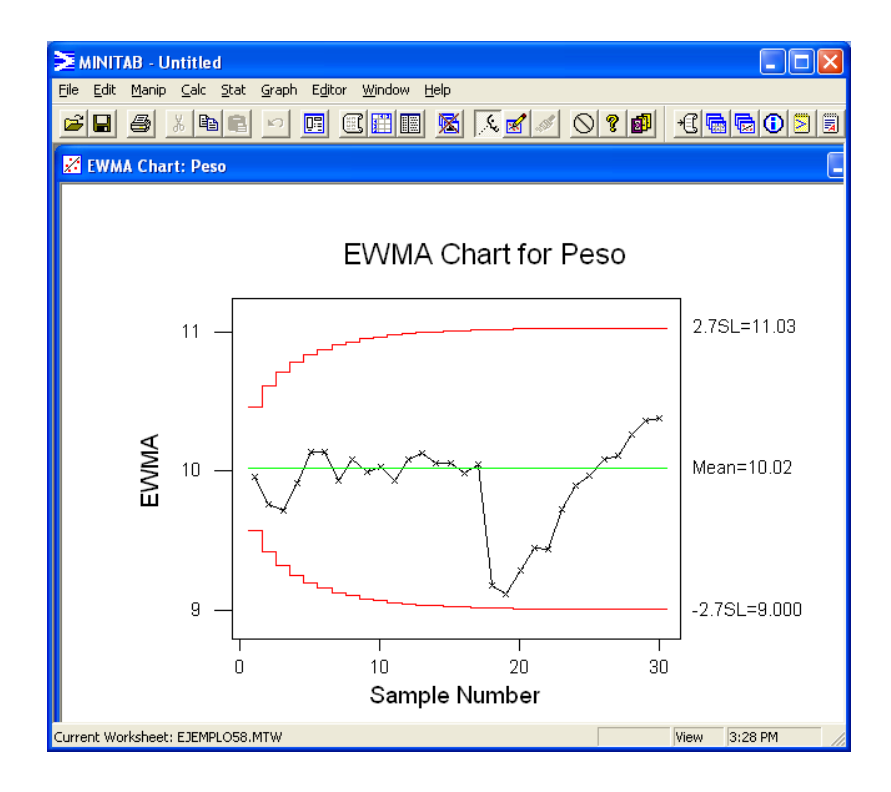

### **Análisis de Capacidad**

**Capacidad se define como la habilidad de un proceso para producir productos dentro de las especificaciones establecidas. Un proceso se dice que es capaz cuando la gran mayoría del producto confeccionado por el mismo está dentro de las especificaciones.** 

### **Ejemplo**

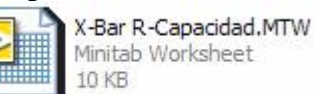

#### **Estructura de datos:**

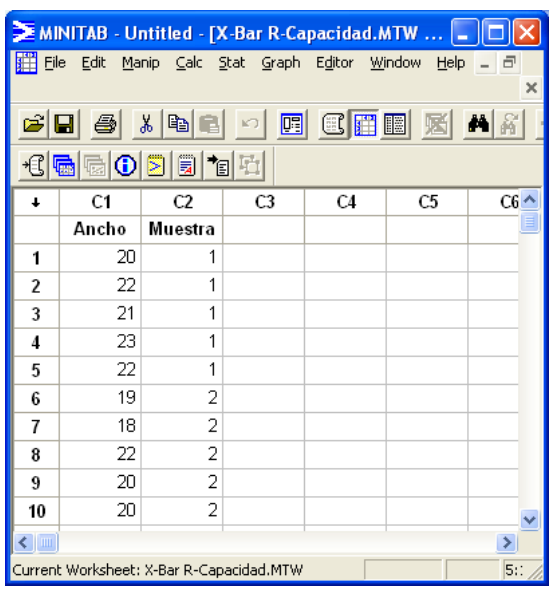

#### **Mandos:**

<<Stat>> <<Quality Tools>> <<Capability Six Pack (Normal)>> **Inputs:** 

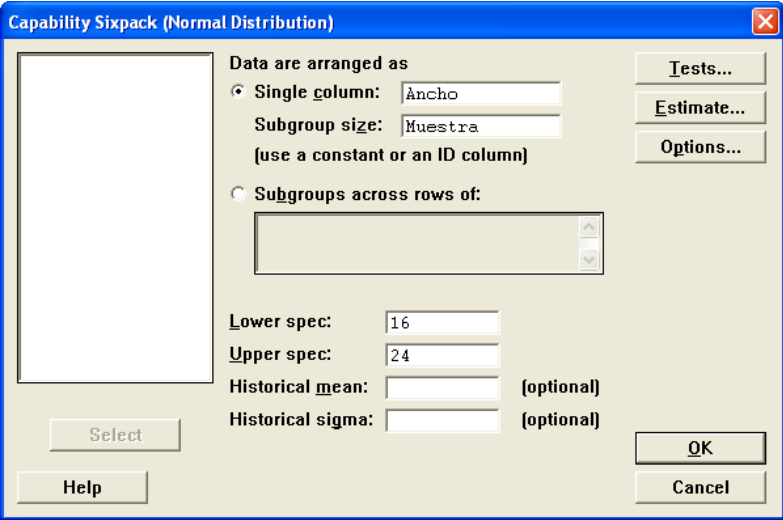

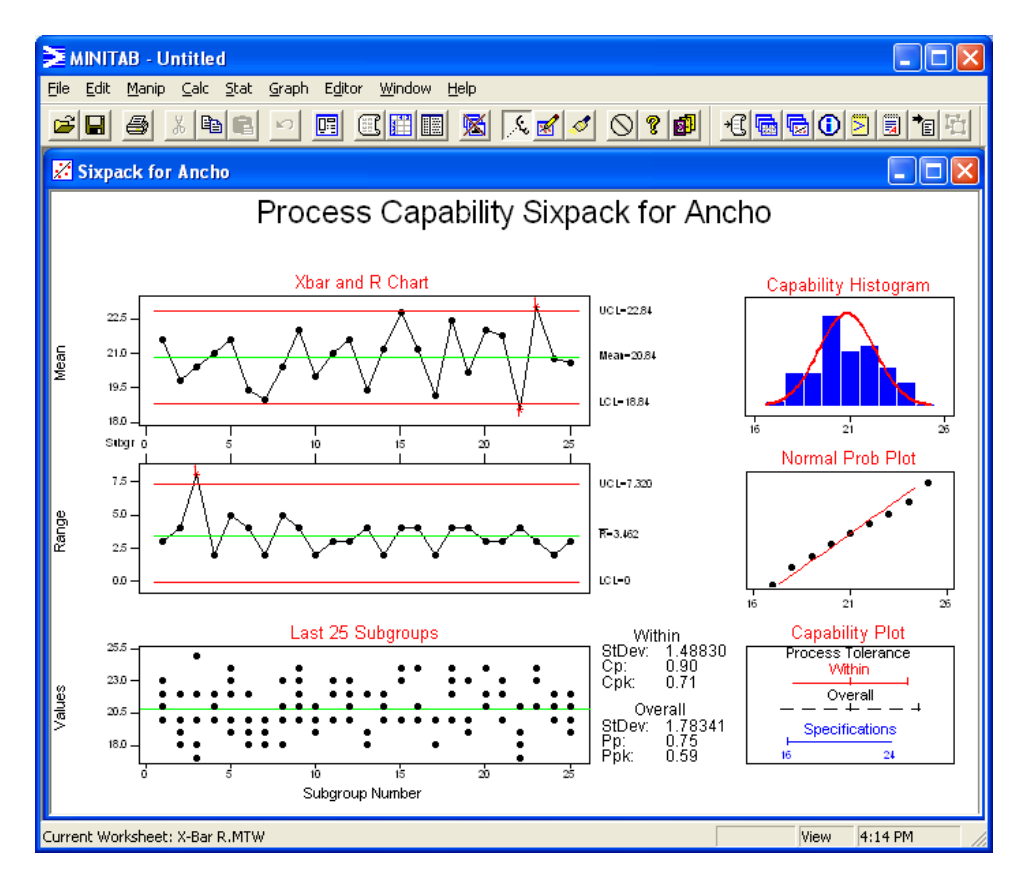

**Repetibilidad y Reproducibilidad (R & R)** 

**En cualquier proceso que envuelva medidas, es altamente probable que la variabilidad observada sea resultado no sólo del producto, pero también del instrumento de medir y la persona que lo mida. Para medir la precisión de un sistema de medidas se realiza un estudio de Repetibilidad y Reproducibilidad Ejemplo** 

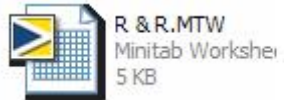

### **Estructura de datos:**

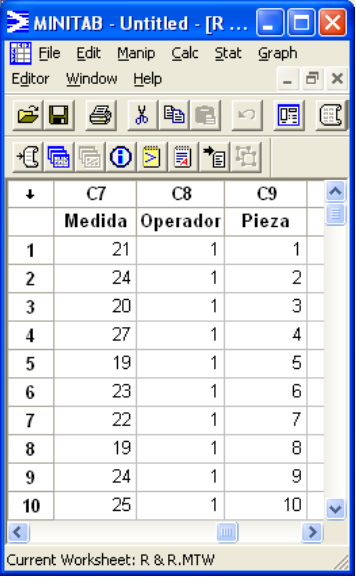

### **Mandos:**

<<Stat>> <<Quality Tools>> <<Gage R&R Study (Crossed)>> **Inputs:** 

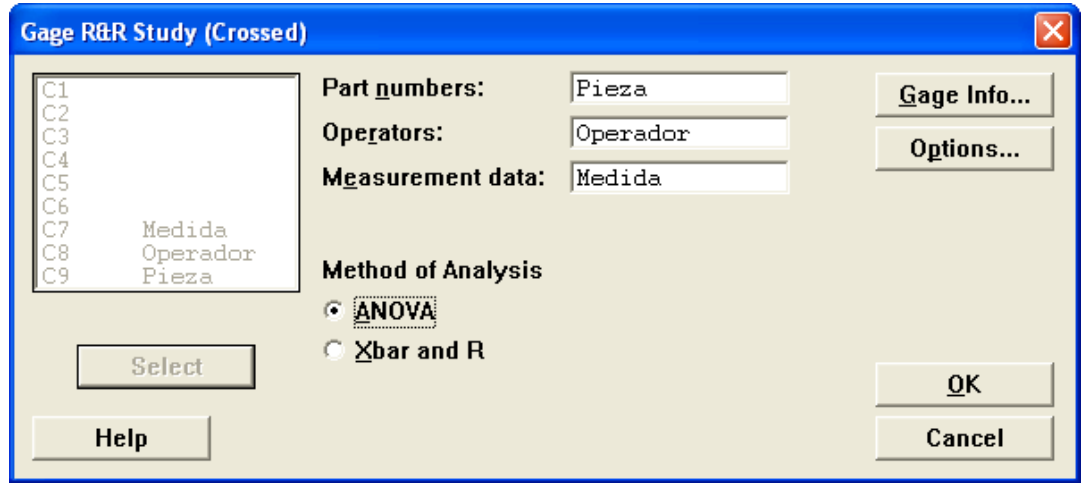

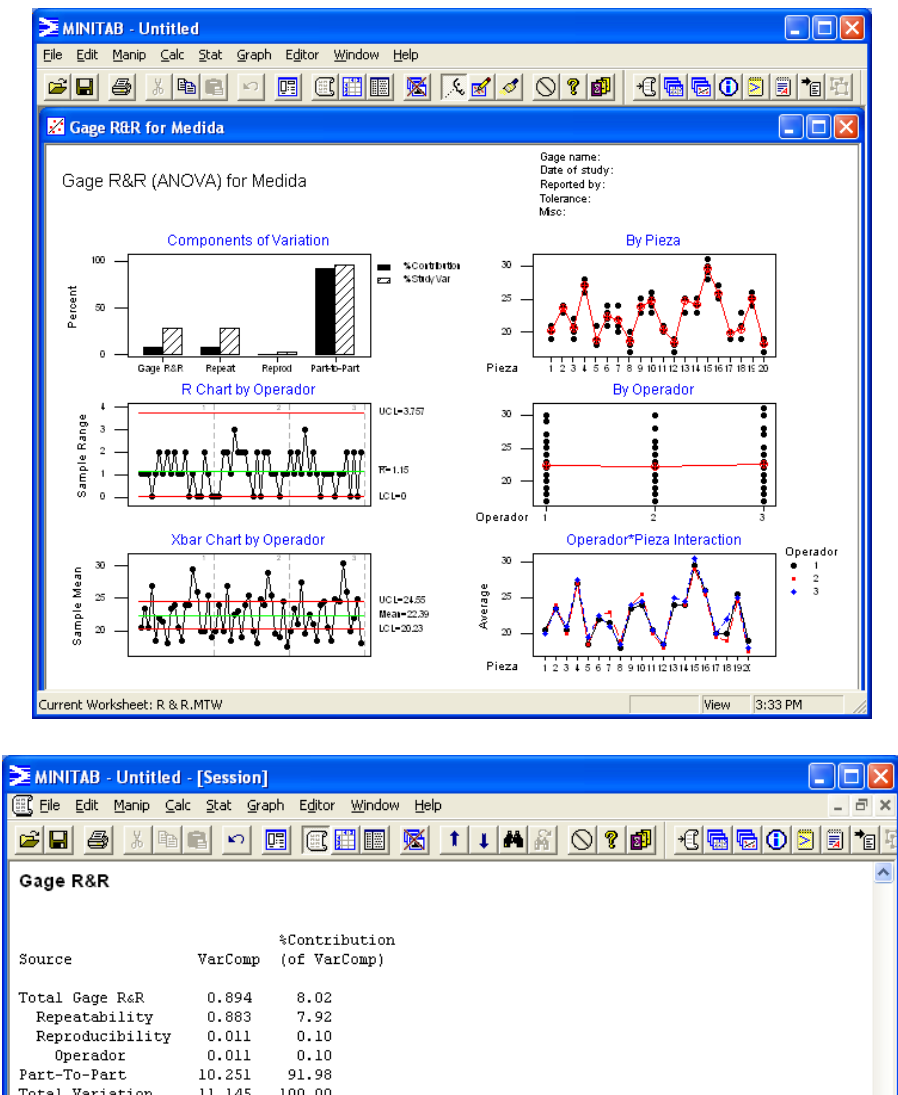

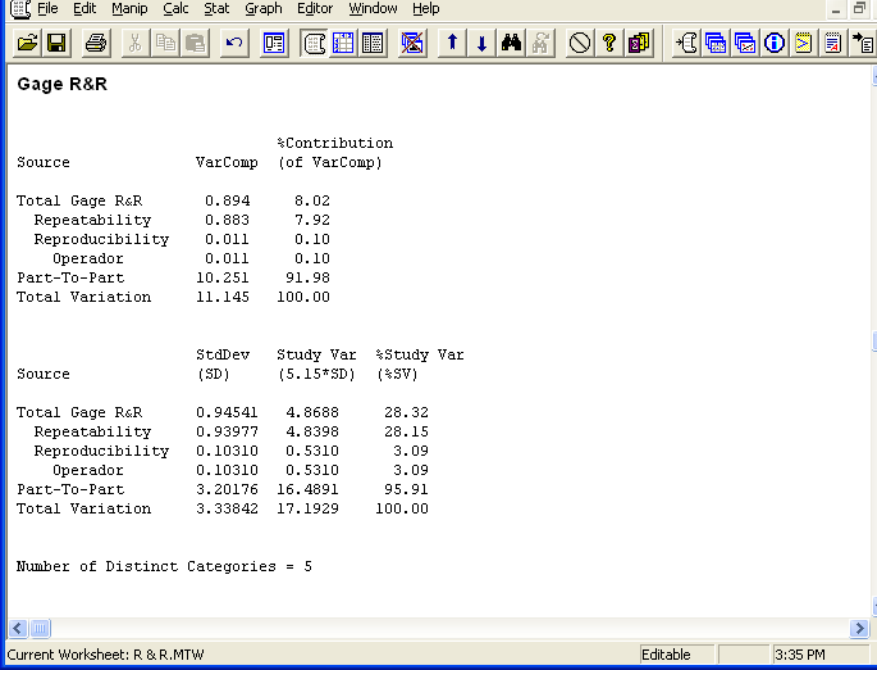